# Oracle® Communications Diameter Signaling Router

DSR/SDS NOAM Failover Release 8.6.0.0.0 F56015-01 April 2022

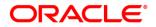

#### DSR/SDS NOAM Failover User's Guide

Oracle® Communications DSR/SDS NOAM Failover User's Guide.

Copyright © 2022, Oracle and/or its affiliates. All rights reserved.

This software or hardware and documentation may provide access to or information on content, products, and services from third parties. Oracle Corporation and its affiliates are not responsible for and expressly disclaim all warranties of any kind with respect to third-party content, products, and services. Oracle Corporation and its affiliates will not be responsible for any loss, costs, or damages incurred due to your access to or use of third-party content, products, or services.

U.S. GOVERNMENT END USERS: Oracle programs, including any operating system, integrated software, any programs installed on the hardware, and/or documentation, delivered to U.S. Government end users are "commercial computer software" pursuant to the applicable Federal Acquisition Regulation and agency-specific supplemental regulations. As such, use, duplication, disclosure, modification, and adaptation of the programs, including any operating system, integrated software, any programs installed on the hardware, and/or documentation, shall be subject to license terms and license restrictions applicable to the programs. No other rights are granted to the U.S. Government.

This software or hardware is developed for general use in a variety of information management applications. It is not developed or intended for use in any inherently dangerous applications, including applications that may create a risk of personal injury. If you use this software or hardware in dangerous applications, then you shall be responsible to take all appropriate fail-safe, backup, redundancy, and other measures to ensure its safe use. Oracle Corporation and its affiliates disclaim any liability for any damages caused by use of this software or hardware in dangerous applications.

Oracle and Java are registered trademarks of Oracle and/or its affiliates. Other names may be trademarks of their respective owners.

Intel and Intel Xeon are trademarks or registered trademarks of Intel Corporation. All SPARC trademarks are used under license and are trademarks or registered trademarks of SPARC International, Inc. AMD, Opteron, the AMD logo, and the AMD Opteron logo are trademarks or registered trademarks of Advanced Micro Devices. UNIX is a registered trademark of The Open Group.

This software or hardware and documentation may provide access to or information on content, products, and services from third parties. Oracle Corporation and its affiliates are not responsible for and expressly disclaim all warranties of any kind with respect to third-party content, products, and services. Oracle Corporation and its affiliates will not be responsible for any loss, costs, or damages incurred due to your access to or use of third-party content, products, or services.

CAUTION: <u>Before performing a Failover on any system, please access My Oracle</u> Support (MOS) and review any Technical Service Bulletins (TSBs) that may relate to this procedure.

My Oracle Support (MOS) is your initial point of contact for all product support and training needs. A representative at Customer Access Support (CAS) can assist you with MOS registration.

Refer to APPENDIX A: Accessing My Oracle Support (MOS), for more information on contacting Oracle Customer Service.

# TABLE OF CONTENTS

| 1. OVERVIEW OF FAILOVER PROCEDURES                               | 4  |
|------------------------------------------------------------------|----|
| 1.1 Introduction                                                 | 4  |
| 1.2 References                                                   | 4  |
| 1.3 Acronyms                                                     | 4  |
| 1.4 Required Materials                                           | 4  |
| 1.5 How to use this Document                                     | 5  |
| 2. DSR / SDS NOAM FAILOVER PROCESS FLOW CHART:                   | 6  |
| 3. LIST OF PROCEDURES                                            | 8  |
| 4. PRE-FAILOVER PROCEDURES                                       | 9  |
| 4.1 Exporting Alarms                                             | 9  |
| 4.2 Disable Global Provisioning / PDB Relay Verification         | 14 |
| 4.3 Database Backup                                              | 20 |
| 5. FAILOVER PROCEDURES                                           | 25 |
| 5.1 Demoting the Active NOAM from Primary to Secondary           |    |
| 5.2 Promoting the DR NOAM from Secondary to Primary              |    |
| 5.2.1 Promoting the DR NOAM from Secondary to Primary (Graceful) |    |
| 5.2.2 Promoting the DR NOAM from Secondary to Primary (Outage)   |    |
| 5.3 Enable Global Provisioning                                   | 44 |
| 6. VERIFYING ALARM STATUS (AFTER FAILOVER)                       | 47 |
| 7. BACKOUT PROCEDURES                                            | 50 |
| APPENDIX A: ACCESSING MY ORACLE SUPPORT (MOS)                    | 51 |

# READ SECTION 2 BEFORE ATTEMPTING ANY PROCEDURES IN THIS DOCUMENT!

## 1. Overview of Failover Procedures

#### **1.1 Introduction**

Although each Product maintains individual Disaster Recovery Procedures, the steps required to manually transfer functionality between a Primary and a Secondary NOAM NE is currently common to all Oracle COMCOL based products matching a 3-tier topology with an installed DR NOAM. Therefore, the intent of this document is to function as a single reference supporting both the DSR and SDS.

Currently, the DSR and SDS Disaster Recovery procedures assume that the Primary NOAM is network isolated as a perquisite to Failover. It is important to note here that the reason for network isolation is not relevant to these procedures (i.e. the loss of the NOAM NE's default router, a site power outage or the site being underwater due to flooding all look the same to the rest of the topology).

It should also be noted that this document goes a step further than just addressing Disaster Recovery procedures in that it also offers the methodology required to perform a "graceful" Failover where the Primary NOAM is not network isolated and no outage scenario exist.

#### **1.2 References**

- [1] 3-Tier NOAM Failover, MO008266
- [2] DSR Disaster Recovery User's Guide
- [3] SDS Disaster Recovery User's Guide

#### 1.3 Acronyms

| Acronym            | Meaning                                                          |  |
|--------------------|------------------------------------------------------------------|--|
| CLI                | Command Line Interface                                           |  |
| DR                 | Disaster Recovery                                                |  |
| DSR                | Diameter Signaling Router                                        |  |
| GUI                | Graphical User Interface                                         |  |
| NE                 | Network Element                                                  |  |
| NOAM (or<br>NOAMP) | Network Operations, Administration, Maintenance and Provisioning |  |
| SDS                | Subscriber Database Server                                       |  |
| VIP                | Virtual IP                                                       |  |
| ХМІ                | eXternal Management Interface                                    |  |

#### **1.4 Required Materials**

No physical materials are required for this procedure. However, the user must have access to an "Administrator" level account in the NOAM GUI and "root" access to both the Primary and Disaster Recovery servers CLI.

#### 1.5 How to use this Document

When executing this document, there are a few points which help to ensure that the user understands the author's intent. These points are as follows;

- 1) Before beginning a procedure, completely read the instructional text (it will appear immediately after the Section heading for each procedure) and all associated procedural WARNINGS or NOTES.
- 2) Before execution of a STEP within a procedure, completely read the left and right columns including any STEP specific WARNINGS or NOTES.

If a procedural STEP fails to execute successfully, **STOP** and **My Oracle Support (MOS)** for assistance before attempting to continue. Refer to **APPENDIX A:** Accessing My Oracle Support (MOS), for more information on contacting Oracle Customer Service.

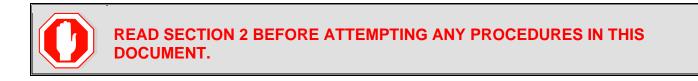

# 2. DSR / SDS NOAM Failover Process Flow Chart:

#### This document supports NOAM Failover for DSR/SDS 8.6.0.0.0 releases only (i.e. COMCOL 7.5).

The flowchart on the following page (*Figure 1*) is intended to act as the core Procedure for DSR / SDS NOAM Failover.

- Executing to the flowchart, the user should execute all Procedures in this document as subroutines in a program (*i.e. always returning to the flowchart after executing a called out procedure*).
- After completing a "called out" Procedure, never continue on to the next Procedure unless directed to do so based on the logic trail followed from the flowchart in "*Figure 1*".
- The user should understand that any NOAM NE may function as the "Primary" or the "Secondary" (*Disaster Recovery mode*). Do not confuse site names or designations with the actual functional state of the NOAM NE. Just because "DRNO" may be part of a NOAM server's hostname does not mean that that server is currently running in Disaster Recovery mode (i.e. Secondary).
- Before starting this procedure, it is strongly suggested that the user print out *Figure 1* and write in the Primary (Site\_1) and Disaster Recovery (Site\_2) site names in the space provided (see detailed description in *Figure 1* Legend).

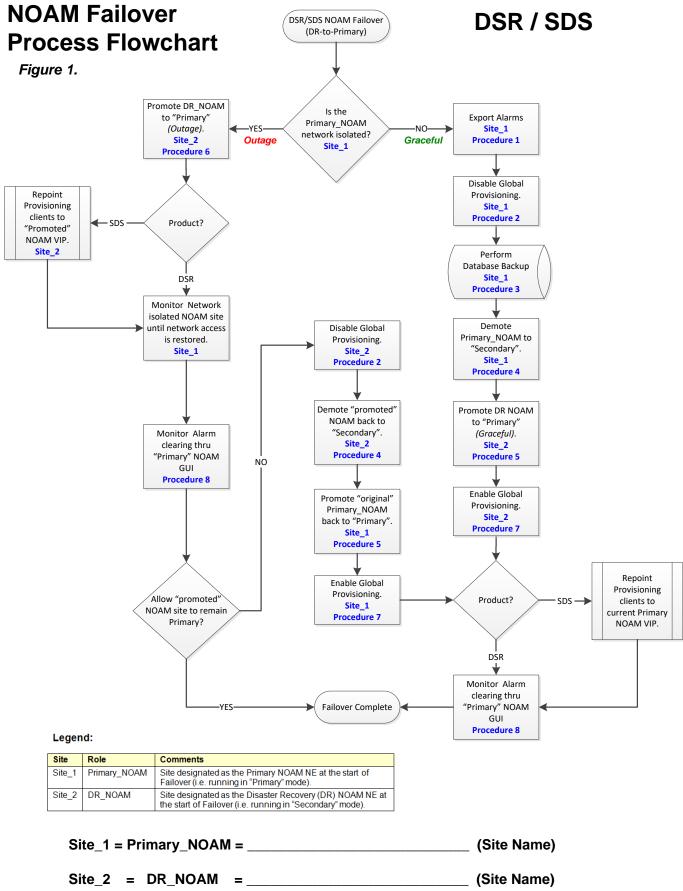

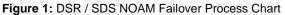

# 3. List of Procedures

| Procedure   | Procedure Title                                                     |    |
|-------------|---------------------------------------------------------------------|----|
| Procedure 1 | Procedure 1: Export Alarms at the Active NOAM [Site_1]              | 9  |
| Procedure 2 | Disable Global Provisioning / PDB Relay Verification [Site_1]       | 14 |
| Procedure 3 | Database Backup [Site_1]                                            | 20 |
| Procedure 4 | Demoting the Active NOAM from Primary to Secondary [Site_1]         | 25 |
| Procedure 5 | Promoting the DR NOAM from Secondary to Primary (Graceful) [Site_2] | 32 |
| Procedure 6 | Promoting the DR NOAM from Secondary to Primary (Outage) [Site_2]   | 37 |
| Procedure 7 | Enable Global Provisioning [Site_2]                                 | 37 |
| Procedure 8 | Verify Alarm Status (system wide) at the Active Primary NOAM        | 44 |
| Procedure 9 | Reversing Primary/Secondary NOAM Failover (Backout)                 | 47 |

# 4. Pre-Failover Procedures

# 4.1 Exporting Alarms

#### Procedure 1: Export Alarms at the Active NOAM [Site\_1]

| Step #    | Procedure                                                                                                    | Description                                                                                                    |  |  |
|-----------|----------------------------------------------------------------------------------------------------|----------------------------------------------------------------------------------------------------|--|--|
| This proc | cedure provides instruct                                                                                                    | ions on exporting alarms at the Primary Active NOAM.                                                                                                    |  |  |
| Check of  | ff ( $$ each step as it is c                                                                                                    | ompleted. Boxes have been provided for this purpose under each step number.                                                                                                    |  |  |
| IF ANY S  |                                                                                                    | DURE FAILS, CONTACT MY ORACLE SUPPORT (MOS) FOR ASSISTANCE.                                                                                                    |  |  |
| 1.        | Primary NOAM<br>VIP:<br>1) Launch an<br>HTML5 compliant                                                                                                    | x                                                                                                    |  |  |
|           | browser and<br>connect to the XMI<br>Virtual IP address<br>(VIP) assigned to<br><b>Primary Active</b>                                                                                  | There is a problem with this website's security certificate. The security certificate presented by this website was issued for a different website's address.                                                                                                    |  |  |
|           | NOAM site.                                                                                                    | The security certificate presented by this website was issued for a different website's address.<br>The security certificate presented by this website was not issued by a trusted certificate authority.                                                                                                    |  |  |
|           | <b>2)</b> If a Certificate<br>Error is received,<br>click on the link                                                                                                    | Security certificate problems may indicate an attempt to fool you or intercept any data you send to the server.                                                                                                    |  |  |
|           | which states                                                                                                    | We recommend that you close this webpage and do not continue to this website.                                                                                                    |  |  |
|           | "Continue to this                                                                                                    | Click here to close this webpage.                                                                                                    |  |  |
|           | website (not<br>recommended)."                                                                                                    | Sontinue to this website (not recommended).                                                                                                    |  |  |
|           |                                                                                                    | More information                                                                                                    |  |  |
| 2.        | Primary NOAM<br>VIP:<br>The user should be<br>presented the login<br>screen shown on<br>the right.<br>Login to the GUI<br>using a User<br>account with<br>Administrator<br>privileges. | More information     CORRACLE®      More Address of the state of the state of |  |  |

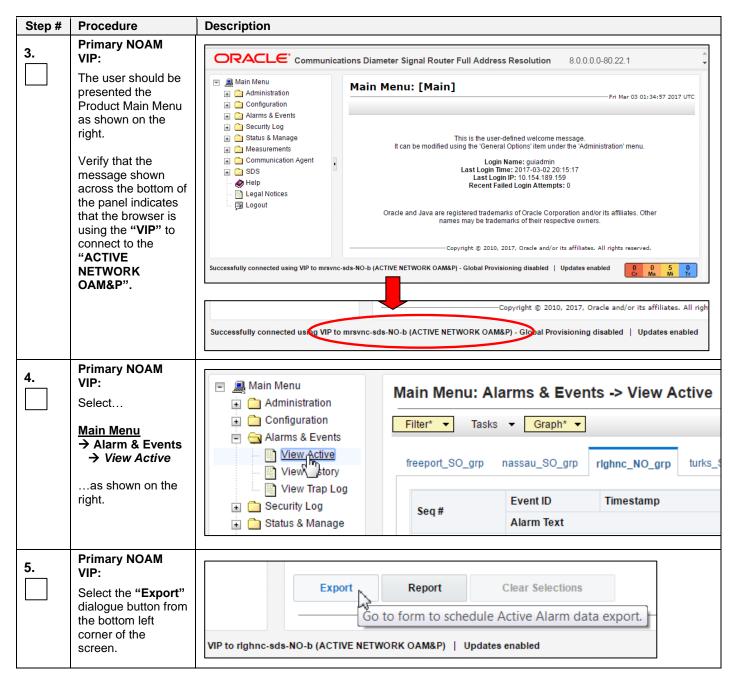

| Step # | Procedure                                                                                                    | Description                                                                                                    |                                                                                           |  |
|--------|----------------------------------------------------------------------------------------------------|----------------------------------------------------------------------------------------------------|-------------------------------------------------------------------------------------------|--|
| 6.     | Primary NOAM<br>VIP:<br>Click the "Ok"<br>button at the bottom                                                                                                    | Main Menu: Alarms & Events -> View Active [Export]                                                                                                    |                                                                                           |  |
|        | of the screen.                                                                                                    | Attribute Value                                                                                                    | Description                                                                               |  |
|        |                                                                                                    | Export Frequency © Once<br>Fifteen Minutes<br>Hourly<br>Daily<br>Weekly                                                                                 | Select how often the data will be written to provisioning is enabled. [Default: Once.]    |  |
|        |                                                                                                    | Task Name * APDE Alarm Export                                                                                                    | Periodic export task name. [Required. The must be an alpha character or a number.] [,     |  |
|        |                                                                                                    | Description                                                                                                    | Periodic export task description. [Optional.<br>The last character must be an alpha chara |  |
|        |                                                                                                    | Filename Prefix                                                                                                    | Export filename prefix. Characters to prepe                                               |  |
|        |                                                                                                    | Minute 0                                                                                                    | Select the minute of each hour when the defield displays the minute of the first transfer |  |
|        |                                                                                                    | Time of Day 12:00 AM                                                                                                    | Select the time of day when the data will be<br>with AM/PM.]                              |  |
|        |                                                                                                    | <ul> <li>Sunday</li> <li>Monday</li> <li>Tuesday</li> <li>Day of Week</li> <li>Wednesday</li> <li>Thursday</li> <li>Friday</li> <li>Saturday</li> </ul> | Select the day of week when the data will t                                               |  |
|        |                                                                                                    |                                                                                                    |                                                                                           |  |
| 7.     | Primary NOAM<br>VIP:                                                                                                    | Main Menu: Alarms & Events -> View Active                                                                                                    |                                                                                           |  |
|        | The name of the exported Alarms                                                                                                    | Filter*  Tasks                                                                                                    |                                                                                           |  |
|        | CSV file will appear<br>in the banner under<br>the " <b>Tasks</b> "<br>heading at the top of<br>the right panel.                                                                                | Tasks     Tasks       freeport_S(     ID     Hostname     Name     Task St       9169     rlghnc-sds-NO-b     APDE Alarm Export     complete            | Alarma 20170208 184416                                                                    |  |
|        | <b>NOTE:</b> Depending<br>on the product<br>version, the user<br>may have to <b>click</b><br>on the " <b>Tasks</b> "<br>heading in the<br>banner in order to<br>see the output<br>dialogue box. | 4                                                                                                    | ,                                                                                         |  |

| Step #                                                                    | Procedure                                                                                                    | Description                                                                                                    |  |  |
|---------------------------------------------------------------------------|----------------------------------------------------------------------------------------------------|----------------------------------------------------------------------------------------------------|--|--|
| 8.                                                                        | Primary NOAM<br>VIP:<br>Record the filename                                                                   | Example: Alarms_ <yyyymmdd> - <hhmmss> - <timezone>_<task_id>.csv.gz</task_id></timezone></hhmmss></yyyymmdd>                                                                                                    |  |  |
|                                                                           | of Alarms CSV file<br>generated in the<br>space provided to<br>the right.                                     |                                                                                                    |  |  |
|                                                                           | <b>NOTE:</b> Depending<br>on the product<br>version, the file<br>suffix may vary (e.g.<br>csv, csv.gz, etc.). | csv.gz                                                                                                    |  |  |
| 9.                                                                        | Primary NOAM<br>VIP:                                                                                          |                                                                                                    |  |  |
|                                                                           | Select the "Report"                                                                                           | Export Report Clear Selections                                                                                                    |  |  |
|                                                                           | dialogue button from the bottom left                                                                          | Generate a report of the selected                                                                                                    |  |  |
|                                                                           | corner of the screen.                                                                                         | VIP to righnc-sds-NO-b (ACTIVE NETWORK OAM&P)   Updates enabled                                                                                                    |  |  |
| 10.     Primary NOAM<br>VIP:       1) An "Alarms &<br>Events" Report will |                                                                                                    | Main Menu: Alarms & Events -> View Active [Report]                                                                                                    |  |  |
|                                                                           | be generated in the<br>right panel<br>displaying all <b>Active</b><br>alarms.                                 | Main Menu: Alarms & Events -> Vie<br>Thu Mar 09 13:19:59 20                                                                                                    |  |  |
|                                                                           | 2) Select the<br>"Save" dialogue<br>button from the<br>bottom/middle of the<br>right panel.                   | TIMESTAMP: 2017-03-09 13:19:48.034 UTC<br>NETWORK_ELEMENT: NO_RLGHNC<br>SERVER: rlghnc-sds-NO-b<br>SEQ_NUM: 5409<br>EVENT_NUMBER: 32500<br>SEVERITY: MINOR<br>PRODUCT: TPD<br>PROCESS: cmplatalarm<br>TYPE: PLAT<br>INSTANCE: hrFSMountPoint=/var hrStorageDescr=/dev<br>NAME: Server Disk Space Shortage Warning |  |  |
|                                                                           |                                                                                                    | DESCR: Server Disk Space Shortage Warning<br>ERR_INFO:<br>GN_WARNING/WRN Platform detected an error condition [<br>^^ Additional details captured in /var/TKLC/log/sysche<br>^^ [7798:cmplatalarm.cxx:200]                                                                                                    |  |  |

| Step # | Procedure                                                    | Description                                            |
|--------|--------------------------------------------------------------|--------------------------------------------------------|
| 11.    | Primary NOAM                                                 |                                                        |
|        | VIP:                                                         |                                                        |
|        | Depending on the                                             | UTC.txt from 10.75.160.132? Open Save  Cancel ×        |
|        | web browser, a<br>" <b>Save"</b> file                        | 143 <sup>2</sup>                                       |
|        | confirmation pop-up                                          |                                                        |
|        | box may appear on                                            | Opening ActiveAlarmsReport_2017Mar09_133310_UTC.txt    |
|        | the screen at this                                           | You have chosen to open:                               |
|        | time (some                                                   | ActiveAlarmsReport_2017Mar09_133310_UTC.txt            |
|        | examples are<br>shown to the right).                         | which is: Text Document (561 bytes)                    |
|        | <b>J</b>                                                     | from: https://10.75.160.132                            |
|        | If so, select and                                            | What should Firefox do with this file?                 |
|        | click the <b>"Save /</b><br>Save File" dialogue              | what should Filefox do with this file?                 |
|        | button on the pop-                                           | Open with Notepad (default)                            |
|        | up confirmation box.                                         | Save File                                              |
|        |                                                              | Do this automatically for files like this from now on. |
|        |                                                              |                                                        |
|        |                                                              |                                                        |
|        |                                                              | OK Cancel                                              |
|        |                                                              |                                                        |
|        | Primary NOAM                                                 |                                                        |
| 12.    | VIP:                                                         | 💽 Save As                                              |
|        | Select a directory on                                        | Search Desktop >                                       |
|        | the local disk drive                                         |                                                        |
|        | to store the Active                                          | Organize ▼ New folder                                  |
|        | <i>"Alarms &amp; Events"</i><br><i>Report</i> file and click | A 🌟 Favorites 🚔 🎇 Libraries                            |
|        | the "Save" dialogue                                          | Desktop                                                |
|        | button.                                                      | Downloads 🔍 Network                                    |
|        |                                                              | Uropbox Dropbox                                        |
|        |                                                              | S Recent Places Oracle Cloud                           |
|        |                                                              | resolution.txt                                         |
|        |                                                              | ⊿ 🔟 Desktop                                            |
|        |                                                              | ▲ (iii) Libraries                                      |
|        |                                                              | Documents                                              |
|        |                                                              | D 🕹 Music                                              |
|        |                                                              | > S Pictures                                           |
|        |                                                              | ▷ 🗸 Videos                                             |
|        |                                                              |                                                        |
|        |                                                              | File name: ActiveAlarmsReport_2017Mar09_134822_UTC.txt |
|        |                                                              | Save as type: Text Document                            |
|        |                                                              | Hide Folders     Save Cancel                           |
|        |                                                              |                                                        |
|        |                                                              |                                                        |
|        | Т                                                            | This Procedure has been completed. Return to Figure 1. |

# 4.2 Disable Global Provisioning / PDB Relay Verification

# Procedure 2: Disable Global Provisioning / PDB Relay Verification [Site\_1]

| Step#     | Procedure                                                                                                    | Description                                                                                                    |  |  |
|-----------|----------------------------------------------------------------------------------------------------|----------------------------------------------------------------------------------------------------|--|--|
| This proc | cedure provides instruct                                                                                                    | ions on "Disabling Global Provisioning" at the Primary NOAM GUI.                                                                                                    |  |  |
| Check of  | Check off ( $$ ) each step as it is completed. Boxes have been provided for this purpose under each step number.                                                                       |                                                                                                    |  |  |
| IF ANY S  |                                                                                                    | DURE FAILS, CONTACT MY ORACLE SUPPORT (MOS) FOR ASSISTANCE.                                                                                                    |  |  |
| 1.        | Primary NOAM<br>VIP:<br>1) Launch an                                                                                                    | Certificate Error: Navigation ×                                                                                                    |  |  |
|           | HTML5 compliant<br>browser and<br>connect to the XMI<br>Virtual IP address<br>(VIP) assigned to<br>Primary Active<br>NOAM site.                                                        | X         Image: Security control of the security control of the securety control of the security control of the secu |  |  |
|           | 2) If a Certificate<br>Error is received,<br>click on the link                                                                                                    | Security certificate problems may indicate an attempt to fool you or intercept any data you send to the server.                                                                                                    |  |  |
|           | which states                                                                                                    | We recommend that you close this webpage and do not continue to this website.                                                                                                    |  |  |
|           | "Continue to this<br>website (not                                                                                                    | Click here to close this webpage.                                                                                                    |  |  |
|           | recommended)."                                                                                                    | Continue to this website (not recommended).                                                                                                    |  |  |
|           |                                                                                                    | More information                                                                                                    |  |  |
| 2.        | Primary NOAM<br>VIP:<br>The user should be<br>presented the login<br>screen shown on<br>the right.<br>Login to the GUI<br>using a User<br>account with<br>Administrator<br>privileges. | More information   Coracle System Login   Wed Mar 1 18:53:06 2017 UTC   Log In   Enter your username and password to log in   Username: guiadmin   Password:   Change password   Change password   Log In   We to the Oracle System Login. We to the Oracle System Login. This application is designed to work with most modern HTML5 compliant browsers and uses both JavaScript and cookies. Please refer to the Oracle Software Web Browser Support Policy for details. Unauthorized access is prohibited.                                                                                                    |  |  |

|                                                                                                    | Description                                                                                                    | Procedure                                                                                                    | Step# |
|----------------------------------------------------------------------------------------------------|----------------------------------------------------------------------------------------------------|----------------------------------------------------------------------------------------------------|-------|
| tions Diameter Signal Router Full Address Resolution 8.0.0.0.80.22.1                                                                                                    | Primary NOAM<br>VIP:                                                                                                    | 3.                                                                                                    |       |
| Main Menu: [Main] Wed Mar 01 19:03:11 2017 UTC                                                                                                    | Main Menu  Administration  Configuration  Alarms & Events  Security Log                                                                                      | The user should be<br>presented the<br>Product Main Menu<br>as shown on the<br>right.                                                                                    |       |
| This is the user-defined welcome message.<br>It can be modified using the 'General Options' item under the 'Administration' menu.<br>Login Name: guiadmin<br>Last Login Time: 2017-03-01 17:03:04<br>Last Login IP: 10:75.9:98<br>Recent Failed Login Attempts: 0                                                                                 | <ul> <li>Status &amp; Manage</li> <li>Measurements</li> <li>Communication Agent</li> <li>SDS</li> <li>Help</li> <li>Legal Notices</li> <li>Logout</li> </ul> | Verify that the<br>message shown<br>across the bottom of<br>the panel indicates<br>that the browser is<br>using the <b>"VIP</b> " to<br>connect to the<br><b>"ACTIVE</b> |       |
| Oracle and Java are registered trademarks of Oracle Corporation and/or its affiliates. Other names may be trademarks of their respective owners.         Copyright © 2010, 2017, Oracle and/or its affiliates. All rights reserved.         ids-NO-b (ACTIVE NETWORK OAM&P)   Updates enabled         P to righnc-sds-NO-b (ACTIVE NETWORK OAM&P) |                                                                                                    | "ACTIVE<br>NETWORK<br>OAM&P".                                                                                                    |       |
| Login Name:<br>Last Login Time: 201<br>Last Login PP:<br>Recent Failed Logi<br>Dracle and Java are registered trademarks of Or<br>names may be trademarks of<br>Copyright © 2010,                                                                                                    | SDS<br>Help<br>Legal Notices<br>Cogout                                                                                                    | across the bottom of<br>the panel indicates<br>that the browser is<br>using the "VIP" to<br>connect to the<br>"ACTIVE<br>NETWORK                                         |       |

| Step# | Procedure                                                                         | Description                                                                                                    |
|-------|-----------------------------------------------------------------------------------|----------------------------------------------------------------------------------------------------|
| 4.    | Primary NOAM<br>VIP: Disable PDB<br>Relay.                                        | Go to <b>Configurations -&gt; Options</b><br>Uncheck <b>PDB Relay Enabled</b> option box.                                                                                                    |
|       | Relay.<br>Main Menu<br>→ Configurations<br>→ Options<br>as shown on the<br>right. | Uncheck PDB Relay Enabled option box.                                                                                                    |
|       |                                                                                   | The following confirmation message is received:<br>Main Menu: SDS -> Configuration -> Options<br>Info  Info  Inf |

| Step# | Procedure                                                                                                    | Description                               |                                                |                                                                            |               |
|-------|----------------------------------------------------------------------------------------------------|-------------------------------------------|------------------------------------------------|----------------------------------------------------------------------------|---------------|
| 5.    | Primary NOAM<br>VIP:                                                                                                    | Main Menu                                 | Main Menu: Sta                                 | itus & Manage                                                              | -> Database   |
|       | Select                                                                                                    | Configuration                             |                                                |                                                                            |               |
|       | <u>Main Menu</u><br>➔ Status &<br>Manage                                                                                                    | Alarms & Events                           | Network Element                                | Server                                                                     | Role          |
|       | → Database                                                                                                    | Network Elements                          | SDS_SO_Nassau                                  | nassau-dp-1                                                                | MP            |
|       | as shown on the                                                                                                    | Server                                    | SDS_SO_Freeport                                | freeport-sds-so-a                                                          | System OAM    |
|       | right.                                                                                                    | HA                                        | SDS_SO_Nassau                                  | nassau-sds-so-a                                                            | System OAM    |
|       |                                                                                                    |                                           | NO_MRSVNC                                      | mrsvnc-sds-NO-b                                                            | Network OAM&P |
|       |                                                                                                    | Processes                                 | NO_RLGHNC                                      | rlghnc-sds-NO-a                                                            | Network OAM&P |
|       |                                                                                                    | 🗈 🧰 Tasks                                 | SDS_SO_Turks                                   | turks-dp-1                                                                 | MP            |
|       |                                                                                                    | Files                                     | SDS_SO_Freeport                                | freeport-dp-1                                                              | MP            |
|       |                                                                                                    | 📄 🧰 Measurements                          |                                                |                                                                            |               |
| 6.    | Primary NOAM<br>VIP:<br>1) Select the<br>"Disable<br>Provisioning"<br>dialogue button<br>located at the<br>bottom of the right<br>panel.<br>2) Click "OK" on<br>the pop-up<br>confirmation<br>dialogue box.<br>Primary NOAM | VIP to righnc-sds-NO-b (ACTIVE NETWORK OA | Report     Disable p       Are you s     Preve | 60.132 says:<br>orovisioning.<br>sure?<br>ent this page from creatir<br>ок |               |
| 7.    | VIP:<br>A Warning banner                                                                                                    | Main Menu: Status & Man                   | age -> Databas                                 | e                                                                          |               |
|       | message should appear indicating                                                                                                    | Filter* ▼ Warning ▼ Info* ▼               | Tasks 🔻                                        |                                                                            |               |
|       | that "Global                                                                                                    | Warning                                   |                                                |                                                                            | 8             |
|       | Provisioning has<br>been manually<br>disabled".                                                                                                    | Network Ele                               | ode 002] - Global provis                       | sioning has been mar                                                       |               |
|       |                                                                                                    |                                           |                                                |                                                                            |               |
|       | NOTE: Event(s)<br>10008 will appear at                                                                                                    | SDS_SO_Freeport                           | freeport-dp-1                                  |                                                                            | MP            |
|       | this time and can be safely ignored.                                                                                                    |                                           |                                                |                                                                            |               |
| C     | <ul> <li>FOR DSR SYSTEMS, THIS PROCEDURE HAS BEEN COMPLETED. RETURN TO FIGURE 1<br/>FOR NEXT STEPS.</li> <li>FOR SDS SYSTEMS ONLY, CONTINUE WITH STEP 8 OF THIS PROCEDURE.</li> </ul>                                       |                                           |                                                | O FIGURE 1                                                                 |               |

| Step# | Procedure                                                                                                    | Description                                                                                                    |
|-------|----------------------------------------------------------------------------------------------------|----------------------------------------------------------------------------------------------------|
| 8.    | SDS Systems Only<br>(Steps 8 - 15):<br>Primary NOAM<br>VIP:<br>1) Access the<br>command prompt<br>(CLI).<br>2) Log into the<br>server as the<br>"admusr" user.<br>NOTE: The | rlghnc-sds-NO-b login: admusr<br>Password: <admusr_password></admusr_password>                                                                                                    |
|       | password will not<br>appear on the<br>screen as the<br>characters are<br>typed.                                                                                             |                                                                                                    |
| 9.    | Primary NOAM<br>VIP:<br>Output similar to<br>that shown on the<br>right will appear as<br>the server returns to<br>a command prompt.                                        | *** TRUNCATED OUTPUT ***<br>RUNID=00<br>VPATH=/var/TKLC/rundb:/usr/TKLC/appworks:/usr/TKLC/awpcommon:/usr/TKLC/comagent-<br>gui:/usr/TKLC/comagent-gui:/usr/TKLC/comagent:/usr/TKLC/sds<br>PRODPATH=/opt/comcol/prod<br>[admusr@rlghnc-sds-NO-b ~]\$ |
| 10.   | Primary NOAM<br>VIP:<br>Confirm that you are<br>connected to the<br>Primary Active<br>NOAM Server which<br>will indicated by an<br>entry showing "VIP<br>Active".           | [admusr@rlghnc-sds-NO-b ~]\$ hostname<br>rlghnc-sds-NO-b<br>[admusr@rlghnc-sds-NO-b ~]\$ ha.mystate -i  grep VIP<br>VIP Act/Act rlghnc-sds-NO-b 0 0302:235786.946<br>[admusr@rlghnc-sds-NO-b ~]\$                                                    |
| 11.   | Primary NOAM<br>VIP:<br>Verify the value for<br>pdbRelayEnabled.                                                                                                    | [admusr@rlghnc-sds-NO-b ~]\$ iqt -zhp -fvalue ProvOptions where<br>"var='pdbRelayEnabled'"<br>TRUE<br>[admusr@rlghnc-sds-NO-b ~]\$                                                                                                    |
| C     | RETURN T                                                                                                    | UE = <mark>FALSE</mark> , THEN THIS PROCEDURE HAS BEEN COMPLETED.<br><mark>0 FIGURE 1</mark> FOR NEXT STEPS.<br>.UE = <mark>TRUE</mark> , CONTINUE WITH <mark>STEP 12</mark> OF THIS PROCEDURE.                                                      |
| 12.   | Primary NOAM<br>VIP:<br>Retrieve the<br>pdbRelay<br>timestamp.                                                                                                    | [admusr@rlghnc-sds-NO-b ~]\$ iqt -zhp -fvalue ProvOptions where<br>"var='pdbRelayMsgLogTimeStamp'"<br>1524776142883<br>[admusr@rlghnc-sds-NO-b ~]\$                                                                                                  |
| 13.   | Primary NOAM<br>VIP:<br>Record the value for<br>the pdbRelay<br>timestamp<br>retrieved in the<br>previous step.                                                             | pdbRelayMsgLogTimeStamp:                                                                                                    |

| Step# | Procedure                                                                                                    | Description                                                                                        |  |  |  |  |  |  |
|-------|----------------------------------------------------------------------------------------------------|----------------------------------------------------------------------------------------------------|--|--|--|--|--|--|
| C     | • WAIT 30 SI                                                                                                    | ECONDS BEFORE EXECUTING THE NEXT STEP.                                                             |  |  |  |  |  |  |
| 14.   | Primary NOAM<br>VIP:                                                                                                    | [admusr@rlghnc-sds-NO-b ~]\$ iqt -zhp -fvalue ProvOptions where<br>"var='pdbRelayMsgLogTimeStamp'" |  |  |  |  |  |  |
|       | Retrieve the<br>pdbRelay<br>timestamp again.                                                                                                    | <b>1524776142883</b><br>[admusr@rlghnc-sds-NO-b ~]\$                                               |  |  |  |  |  |  |
| 15.   | Primary NOAM<br>VIP:                                                                                                    | pdbRelayMsgLogTimeStamp:                                                                           |  |  |  |  |  |  |
|       | Record the value for<br>the <b>pdbRelay</b><br>timestamp<br>retrieved in the                                                                                                    |                                                                                                    |  |  |  |  |  |  |
|       | previous step.                                                                                                    |                                                                                                    |  |  |  |  |  |  |
|       | <ul> <li>VERIFY THAT THE TIMESTAMPS RECORDED IN STEPS 13 AND 15 OF THIS PROCEDURE<br/>ARE AN EXACT MATCH.</li> <li>IF THE VALUES DO NOT MATCH, REPEAT STEPS 12 THRU 15.</li> </ul> |                                                                                                    |  |  |  |  |  |  |
|       | DO NOT RETURN TO FIGURE 1 UNTIL TWO MATCHING TIMESTAMPS ARE RECORDED.                                                                                                    |                                                                                                    |  |  |  |  |  |  |
|       | DO NOT RETORIN TO FIGURE I ONTIL TWO MATCHING TIMESTAMPS ARE RECORDED.                                                                                                    |                                                                                                    |  |  |  |  |  |  |
|       |                                                                                                    | his Procedure has been completed. Return to Figure 1.                                              |  |  |  |  |  |  |

# 4.3 Database Backup

# Procedure 3: Database Backup [Site\_1]

| Step#     | Procedure                                     | Description                                                                                                    |
|-----------|-----------------------------------------------|----------------------------------------------------------------------------------------------------|
| This proc | cedure provides instructior                   | is on performing database backup at the Primary Active NOAM.                                                                                                    |
| Check of  | ff ( $m{4}$ ) each step as it is con          | npleted. Boxes have been provided for this purpose under each step number.                                                                                                    |
| IF ANY S  |                                               | RE FAILS, CONTACT MY ORACLE SUPPORT (MOS) FOR ASSISTANCE.                                                                                                    |
| 1.        | Primary NOAM VIP:                             | The state of the same former at the state of the state of |
|           | 1) Launch an HTML5 compliant browser and      | ← → 	 https://10.75.160.132/ P - ♥ 	 C 	 Certificate Error: Navigation ×                                                                                                    |
|           | connect to the XMI                            | x                                                                                                    |
|           | Virtual IP address<br>(VIP) assigned to       | There is a problem with this website's security certificate.                                                                                                    |
|           | Primary Active<br>NOAM site.                  |                                                                                                    |
|           | 2) If a Certificate Error                     | The security certificate presented by this website was issued for a different website's address.<br>The security certificate presented by this website was not issued by a trusted certificate authority.                                                                                                    |
|           | is received, click on the link which states   | Security certificate problems may indicate an attempt to fool you or intercept any data you send to the                                                                                                    |
|           | "Continue to this                             | server.                                                                                                    |
|           | website (not                                  | We recommend that you close this webpage and do not continue to this website.                                                                                                    |
|           | recommended)."                                | Click here to close this webpage.                                                                                                    |
|           |                                               | Continue to this website (not recommended).                                                                                                    |
|           |                                               |                                                                                                    |
|           |                                               |                                                                                                    |
| 2.        | Primary NOAM VIP:                             |                                                                                                    |
|           | The user should be<br>presented the login     | ORACLE                                                                                                    |
|           | screen shown on the                           |                                                                                                    |
|           | right.                                        | Oracle System Login Wed Mar 1 18:53:06 2017 UTC                                                                                                    |
|           | Login to the GUI using<br>a User account with |                                                                                                    |
|           | Administrator<br>privileges.                  | Log In<br>Enter your username and password to log in                                                                                                    |
|           | P                                             | Username: guiadmin                                                                                                    |
|           |                                               | Password: •••••                                                                                                    |
|           |                                               | Change password                                                                                                    |
|           |                                               | Log In                                                                                                    |
|           |                                               | Welcome to the Oracle System Login.                                                                                                    |
|           |                                               | This application is designed to work with most modern HTML5 compliant browsers and uses both JavaScript and cookies. Please refer to the Oracle Software Web Browser Support Policy for details.                                                                                                    |
|           |                                               | Unauthorized access is prohibited.                                                                                                    |
|           |                                               |                                                                                                    |

| Step# | Procedure                                                                                                    | Description                                                                                                    |  |  |  |  |  |  |
|-------|----------------------------------------------------------------------------------------------------|----------------------------------------------------------------------------------------------------|--|--|--|--|--|--|
| 3.    | Primary NOAM VIP:<br>The user should be<br>presented the Product<br>Main Menu as shown<br>on the right.                                                                                                    | Communications Diameter Signal Router Full Address Resolution     8.0.0.0-80.22.                                                                                                    |  |  |  |  |  |  |
|       | Verify that the<br>message shown<br>across the bottom of<br>the panel indicates<br>that the browser is<br>using the "VIP" to<br>connect to the Active<br>NOAM server<br>(hostname) on the<br>"ACTIVE NETWORK<br>OAM&P" NE. | <ul> <li>Configuration</li> <li>Alarms &amp; Events</li> <li>Security Log</li> <li>Status &amp; Manage</li> <li>Measurements</li> <li>Communication Agent</li> <li>SDS</li> <li>Help</li> <li>Legal Notices</li> <li>I Legal Notices</li> <li>Logion Variant</li> <li>Cogout</li> </ul>                                                                                                    |  |  |  |  |  |  |
|       |                                                                                                    | Copyright © 2010, 2017, Oracle and/or its affiliates. All rights reserved. Successfully connected using VIP to righnc-sds-NO-b (ACTIVE NETWORK OAM&P)   Updates enabled Successfully connected using VIP to righnc-sds-NO-b (ACTIVE NETWORK OAM&P) Updates enabled                                                                                                    |  |  |  |  |  |  |
| 4.    | Primary NOAM VIP:<br>Select<br><u>Main Menu</u><br>→ Status & Manage<br>→ Database<br>as shown on the<br>right.                                                                                                    | <ul> <li>Main Menu</li> <li>Administration</li> <li>Configuration</li> <li>Alarms &amp; Events</li> <li>Security Log</li> <li>Status &amp; Manage</li> <li>Network Elements</li> </ul>                                                                                                    |  |  |  |  |  |  |
|       |                                                                                                    | Server       SDS_SO_Freeport       freeport-dp-1       MP         HA       SDS_SO_Freeport       freeport-dp-1       MP         Database       SDS_SO_Freeport       freeport-sds-so-b       System OAM         SDS_SO_Turks       turks-sds-so-a       System OAM         Processes       NO_MRSVNC       mrsvnc-sds-NO-a       Network OAM&         Tasks       NO_RLGHNC       righnc-sds-NO-a       Network OAM&         SDS_SO_Nassau       nassau-dp-2       MP |  |  |  |  |  |  |

| Step#      | Procedure                                               | Description                            |                                                        |                               |                    |                            |  |  |  |  |
|------------|---------------------------------------------------------|----------------------------------------|--------------------------------------------------------|-------------------------------|--------------------|----------------------------|--|--|--|--|
| 5.         | Primary NOAM VIP:                                       |                                        |                                                        |                               |                    |                            |  |  |  |  |
| <b>5</b> . | 1) Using the cursor, select the row                     | Main Menu: Status & Manage -> Database |                                                        |                               |                    |                            |  |  |  |  |
|            | containing the<br>hostname of the<br>Active NOAM server | Filter* - Warning                      | r ▼ Info* ▼ Ta                                         | asks 🔻                        |                    |                            |  |  |  |  |
|            | (previously identified in <b>Step 3</b> of this         | Network Element                        | Server                                                 | Role                          | OAM Max HA<br>Role | Application<br>Max HA Role |  |  |  |  |
|            | procedure).                                             | NO_MRSVNC                              | mrsvnc-sds-NO-a                                        | Network OAM&P                 | Standby            | N/A                        |  |  |  |  |
|            | 2) Then click the                                       | NO_MRSVNC                              | mrsvnc-sds-NO-b                                        | Network OAM&P                 | Active             | N/A                        |  |  |  |  |
|            | " <b>Backup</b> " dialogue button in the bottom of      | NO_RLGHNC                              | rlghnc-sds-NO-b                                        | Network OAM&P                 | Active             | N/A                        |  |  |  |  |
|            | the right panel.                                        | NO_RLGHNC                              | rlghnc-sds-NO-a                                        | Network OAM&P                 | Standby            | N/A                        |  |  |  |  |
|            |                                                         | NO_RLGHNC                              | rlghnc-sds-QS                                          | Query Server                  | Observer           | N/A                        |  |  |  |  |
|            |                                                         | SDS_SO_Freeport                        | freeport-dp-1                                          | MP                            | Active             | N/A                        |  |  |  |  |
|            |                                                         | SDS_SO_Freeport                        | freenort-sds-so-h                                      | System OAM                    | Standby            | N/A                        |  |  |  |  |
|            |                                                         |                                        |                                                        |                               |                    |                            |  |  |  |  |
|            |                                                         | Enable Provisioning                    | Report Inhibit/All                                     | ow Replication Bac            | ckup Compa         | re Restore.                |  |  |  |  |
|            |                                                         |                                        |                                                        |                               | 2 ~~               |                            |  |  |  |  |
|            |                                                         |                                        |                                                        |                               | _                  |                            |  |  |  |  |
| 6.         | Primary NOAM VIP:                                       |                                        |                                                        |                               |                    |                            |  |  |  |  |
|            | The user will be                                        | Main Menu: Statu                       | ıs & Manage -> D                                       | )atabase <mark>[B</mark> acku | <b>p]</b>          |                            |  |  |  |  |
|            | presented with the<br>Database [Backup]                 |                                        |                                                        |                               |                    |                            |  |  |  |  |
|            | screen.                                                 |                                        |                                                        |                               |                    |                            |  |  |  |  |
|            |                                                         | Database Backup                        |                                                        |                               |                    |                            |  |  |  |  |
|            |                                                         | Field                                  | Value                                                  |                               |                    |                            |  |  |  |  |
|            |                                                         | Server: rlghnc-sds-NO-                 | b                                                      |                               |                    |                            |  |  |  |  |
|            |                                                         |                                        | Provisioning                                           |                               |                    |                            |  |  |  |  |
|            |                                                         | Select data for backup                 | Configuration                                          |                               |                    |                            |  |  |  |  |
|            |                                                         |                                        |                                                        |                               |                    |                            |  |  |  |  |
|            |                                                         |                                        | 🔵 gzip                                                 |                               |                    |                            |  |  |  |  |
|            |                                                         | Compression *                          | <ul> <li>bzip2</li> <li>none</li> </ul>                |                               |                    |                            |  |  |  |  |
|            |                                                         |                                        | - none                                                 |                               |                    |                            |  |  |  |  |
|            |                                                         | Anabias Norma t                        |                                                        |                               |                    |                            |  |  |  |  |
|            |                                                         | Archive Name *                         | Backup.sds.rlghnc-sds-NO-b.ProvisioningAndConfiguratio |                               |                    |                            |  |  |  |  |
|            |                                                         |                                        |                                                        |                               |                    |                            |  |  |  |  |
|            |                                                         | Comment                                |                                                        |                               |                    |                            |  |  |  |  |
|            |                                                         |                                        |                                                        |                               |                    |                            |  |  |  |  |
|            | 1                                                       | Ok Cancel                              |                                                        |                               |                    |                            |  |  |  |  |
|            |                                                         |                                        |                                                        |                               |                    |                            |  |  |  |  |

| EXECUTE THIS STEP<br>FOR SDS VSTEMS<br>ONLYIN       Main Menu: Status & Manage -> Database [Backup]         Primary NOAM VIP:<br>1) Uncheck the<br>checkbox is selected.       Database Backup         2) Enter a comment to<br>reflect the reason for<br>the manual backup.       Select data for backup of physioning<br>select data for backup of physioning<br>the comment field.         3) Click "Ok" dialogue<br>button.       Select data for backup of physioning<br>select data for backup of physioning NETWORK of<br>none         8.       EXECUTE THIS STEP<br>FOR DSR SYSTEMS<br>ONLYIN         Primary NOAM VIP:<br>1) The Provisioning<br>checkbox cannot baselected.       Main Menu: Status & Manage -> Database [Backup]         Info<br>checkbox is selected.       Info<br>checkbox is selected.         2) Enter a comment to<br>reflect the reason for<br>the manual backup in<br>checkbox is selected.       Main Menu: Status & Manage -> Database [Backup]         Info<br>checkbox is selected.       Info<br>checkbox is selected.         3) Click "Ok" dialogue<br>button.       Select data for backup<br>comment field.         3) Click "Ok" dialogue<br>button.       Compression *<br>comment field.         3) Click "Ok" dialogue<br>button.       Compression *<br>comment field.                                                                                                    | Step# | Procedure                                                         | Description                                                      |  |  |  |  |
|----------------------------------------------------------------------------------------------------|-------|-------------------------------------------------------------------|------------------------------------------------------------------|--|--|--|--|
| Archive Name       Main Menu: Status & Manage -> Database [Backup]         Primary NOAM VIP:       1) Uncheck the<br>Configuration<br>checkbox is selected.         2) Enter a comment to<br>reflect the reason for<br>the manual backup.       Database Backup         Server: righnc-sds-No-b       1         3) Click "Ok" dialogue<br>button.       210         B.       EXECUTE THIS STEP<br>FOR DSR SYSTEMS<br>ONL YII         Primary NOAM VIP:       1         1) The Provisioning<br>checkbox is selected.       210         2) Enter a comment to<br>reflect the reason for<br>the manual backup.       210         B.       EXECUTE THIS STEP<br>FOR DSR SYSTEMS<br>ONL YII         Primary NOAM VIP:       1) The Provisioning<br>checkbox cannot be<br>selected on DSR.<br>Verify that the<br>Configuration<br>checkbox is selected.         2) Enter a comment to<br>reflect the reason for<br>the manual backup.       Main Menu: Status & Manage -> Database [Backup]         Field       Verify that the<br>Configuration<br>checkbox is selected.         2) Enter a comment to<br>reflect the reason for<br>the formanual backup.       Select data for back for only selection<br>on figuration         Select data for back for once<br>button.       0 tabase Backup         Select data for back for once<br>button.       0 tabase Backup         Select data for back for once<br>button.       0 tabase Backup                                                                                                    | -     |                                                                   |                                                                  |  |  |  |  |
| B. EXECUTE THIS STEP<br>FOR DSR SYSTEMS<br>ONLY!!! Primary NOAM VIP:<br>1) The Provisioning<br>checkbox is selected. B. EXECUTE THIS STEP<br>FOR DSR SYSTEMS<br>ONLY!!! Primary NOAM VIP:<br>1) The Provisioning<br>checkbox is selected. B. EXECUTE THIS STEP<br>FOR DSR SYSTEMS<br>ONLY!!! Primary NOAM VIP:<br>1) The Provisioning<br>checkbox is selected. Select data for backup Database Backup Select data for backup Inter a comment to<br>reflect the reason for<br>the manual backup in<br>the comment field. Solution. Select data for backup Select data for backup dar.fighnc-dsr-NO-b. Provisioning NETWORK (compression * 0 bip2 Select data for backup dar.fighnc-dsr-NO-b. Provisioning NETWORK (compression * 0 bip2 Select data for backup dar.fighnc-dsr-NO-b. Provisioning NETWORK (compression * 0 bip2 Select data for                                                                                                    |       |                                                                   | Main Menu: Status & Manage -> Database [Backup]                  |  |  |  |  |
| Configuration<br>checkbox is selected.       Database Backup         2) Enter a comment to<br>reflect the reason for<br>the manual backup in<br>the comment field.       So Click "Ok" dialogue<br>button.         3) Click "Ok" dialogue<br>button.       gzip<br>compression *         8.       EXECUTE THIS STEP<br>FOR DSR SYSTEMS<br>ONLY!!!         Primary NOAM VIP:<br>1) The Provisioning<br>checkbox cannot be<br>selected on DSR.<br>Verify that the<br>Configuration<br>checkbox is selected.         a) Click "Ok" dialogue<br>button.             Main Menu: Status & Manage -> Database [Backup]             Field Value         Select data for backup in<br>the comment to<br>reflect the reason for<br>the manual backup in<br>the comment field.         3) Click "Ok" dialogue<br>button.                                                                                                    |       |                                                                   | Info* II 🗸                                                       |  |  |  |  |
| the Provisioning<br>checkbox is selected.       Prield       Value         2) Enter a comment to<br>reflect the reason for<br>the manual backup in<br>the comment field.       Select data for backup in<br>the comment field.       Select data for backup in<br>the comment field.         3) Click "Ok" dialogue<br>button.       Other actions in<br>the compression *       Other actions in<br>the compression *       Other actions in<br>the compression *         8.       EXECUTE THIS STEP<br>FOR DSR SYSTEMS<br>ONLY!!!       Main Menu: Status & Manage -> Database [Backup]         Primary NOAM VIP:<br>1) The Provisioning<br>checkbox cannot be<br>selected on DSR.<br>Verify that the<br>Configuration<br>checkbox is selected.       Value         a) Click "Ok" dialogue<br>button.       Select data for backup *       Other actions in<br>the comment field.         3) Click "Ok" dialogue<br>button.       Other acomment to<br>reflect the reason for<br>the manual backup in<br>the comment field.       Other Select data for backup *         3) Click "Ok" dialogue<br>button.       Other acomment to<br>reflect the reason for<br>the manual backup in<br>the comment field.       Other Select data for backup dir, right dialogue<br>button.                                                                                                    |       | Configuration                                                     | Database Backup                                                  |  |  |  |  |
| <ul> <li>2) Enter a comment to reflect the reason for the manual backup in the comment field.</li> <li>3) Click "Ok" dialogue button.</li> <li>3) Click "Ok" dialogue button.</li> <li>3) Click "Ok" dialogue button.</li> <li>8. EXECUTE THIS STEP FOR DSR SYSTEMS ONLY!!</li> <li>Primary NOAM VIP: 1) The Provisioning the comment to reflect the reason for the manual backup in the comment field.</li> <li>a) Click "Ok" dialogue button.</li> <li>B. EXECUTE THIS STEP FOR DSR SYSTEMS ONLY!!</li> <li>Difference of the comment to reflect the reason for the manual backup in the comment field.</li> <li>a) Click "Ok" dialogue button.</li> </ul>                                                                                                    |       | the Provisioning                                                  |                                                                  |  |  |  |  |
| <ul> <li>3) Click "Ok" dialogue button.</li> <li>3) Click "Ok" dialogue button.</li> <li>Compression * Backup.sds.rlghnc-sds-NO-b. Provisioning.NETWORK_Generation and the selected on DSR. Verify that the Configuration checkbox cannot be selected on DSR. Verify that the Configuration checkbox is selected.</li> <li>2) Enter a comment to reflect the reason for the remanual backup in the comment field.</li> <li>3) Click "Ok" dialogue button.</li> </ul>                                                                                                    |       | 2) Enter a comment to reflect the reason for the manual backup in | Select data for backup                                           |  |  |  |  |
| <ul> <li>B. EXECUTE THIS STEP<br/>FOR DSR SYSTEMS<br/>ONLY!!</li> <li>Primary NOAM VIP:<br/>1) The Provisioning<br/>checkbox cannot be<br/>selected on DSR.<br/>Verify that the<br/>Configuration<br/>checkbox is selected.</li> <li>2) Enter a comment to<br/>reflect the reason for<br/>the comment field.</li> <li>3) Click "Ok" dialogue<br/>button.</li> </ul>                                                                                                    |       | 3) Click "Ok" dialogue                                            | Compression*                                                     |  |  |  |  |
| <ul> <li>B. EXECUTE THIS STEP<br/>FOR DSR SYSTEMS<br/>ONLY!!</li> <li>Primary NOAM VIP:<br/>1) The Provisioning<br/>checkbox cannot be<br/>selected on DSR.<br/>Verify that the<br/>Configuration<br/>checkbox is selected.</li> <li>2) Enter a comment to<br/>reflect the reason for<br/>the manual backup in<br/>the comment field.</li> <li>3) Click "Ok" dialogue<br/>button.</li> </ul>                                                                                                    |       |                                                                   | Archive Name * Backup.sds.rlghnc-sds-NO-b.Provisioning.NETWORK_  |  |  |  |  |
| <ul> <li>B. EXECUTE THIS STEP<br/>FOR DSR SYSTEMS<br/>ONL Y!!</li> <li>Primary NOAM VIP:<br/>1) The Provisioning<br/>checkbox cannot be<br/>selected on DSR.<br/>Verify that the<br/>Configuration<br/>checkbox is selected.</li> <li>2) Enter a comment to<br/>reflect the reason for<br/>the manual backup in<br/>the comment field.</li> <li>3) Click "Ok" dialogue<br/>button.</li> </ul>                                                                                                    |       |                                                                   |                                                                  |  |  |  |  |
| <ul> <li>FOR DSR SYSTEMS<br/>ONLY!!!</li> <li>Primary NOAM VIP:<br/>1) The Provisioning<br/>checkbox cannot be<br/>selected on DSR.<br/>Verify that the<br/>Configuration<br/>checkbox is selected.</li> <li>2) Enter a comment to<br/>reflect the reason for<br/>the manual backup in<br/>the comment field.</li> <li>3) Click "Ok" dialogue<br/>button.</li> </ul> Main Menu: Status & Manage -> Database [Backup] Info* • Database Backup Select data for backup Select data for backup gzip Compression * Backup.dsr.rlghnc-dsr-NO-b.Provisioning.NETWORK_C                                                                                                    |       |                                                                   | Ok Cancel                                                        |  |  |  |  |
| Non Dark Strends   ONL Y!!!   Primary NOAM VIP: 1) The Provisioning checkbox cannot be selected on DSR. Verify that the Configuration checkbox is selected. 2) Enter a comment to reflect the reason for the manual backup in the comment field. 3) Click "Ok" dialogue button. Field Value Select data for back p Povisioning Select data for back p Povisioning                                                                                                    | •     | EXECUTE THIS STEP                                                 |                                                                  |  |  |  |  |
| 1) The Provisioning checkbox cannot be selected on DSR. Verify that the Configuration checkbox is selected.       Database Backup         2) Enter a comment to reflect the reason for the manual backup in the comment field.       Select data for back p c nfiguration         3) Click "Ok" dialogue button.       gzip         Compression*       bzip2         none       none                                                                                                    | 5.    |                                                                   | Main Menu: Status & Manage -> Database [Backup]                  |  |  |  |  |
| checkbox cannot be selected on DSR.   Verify that the Configuration checkbox is selected.   2) Enter a comment to reflect the reason for the manual backup in the comment field.   3) Click "Ok" dialogue button.     Field   Value     Server: rlghnc-dsr-NO-b   9 gzip   Compression*   9 bzip2   none     Archive Name*   Backup.dsr.rlghnc-dsr-NO-b.Provisioning.NETWORK_Compression                                                                                                    |       | Primary NOAM VIP:                                                 | Info*                                                            |  |  |  |  |
| Verify that the<br>Configuration<br>checkbox is selected.       Field       Value         2) Enter a comment to<br>reflect the reason for<br>the manual backup in<br>the comment field.       Select data for back p       Provisioning         3) Click "Ok" dialogue<br>button.       Compression*       gzip         Archive Name*       Backup.dsr.rlghnc-dsr-NO-b.Provisioning.NETWORK_C                                                                                                    |       | checkbox cannot be                                                | Database Backup                                                  |  |  |  |  |
| Configuration checkbox is selected.         2) Enter a comment to reflect the reason for the manual backup in the comment field.         3) Click "Ok" dialogue button.         Select data for backup @ Configuration         Image: Compression *         Image: Compression *                                                                                                    |       |                                                                   | Field Value                                                      |  |  |  |  |
| <ul> <li>2) Enter a comment to reflect the reason for the manual backup in the comment field.</li> <li>3) Click "Ok" dialogue button.</li> <li>Select data for back n Provisioning Qzip</li> <li>Compression*</li> <li>gzip</li> <li>bzip2</li> <li>none</li> </ul> Archive Name* Backup. dsr.rlghnc-dsr-NO-b.Provisioning.NETWORK_C                                                                                                    |       | Configuration                                                     | Server: righnc- dsr-NO-b                                         |  |  |  |  |
| the comment field. 3) Click "Ok" dialogue button. Compression* Output Output Ou |       | 2) Enter a comment to reflect the reason for                      | Select data for backup                                           |  |  |  |  |
|                                                                                                    |       | the comment field. 3) Click " <b>Ok</b> " dialogue                | Compression*                                                     |  |  |  |  |
| Comment Pre-Failover 2                                                                                                    |       |                                                                   | Archive Name * Backup.dsr.rlghnc-dsr-NO-b.Provisioning.NETWORK_0 |  |  |  |  |
| 3                                                                                                    |       |                                                                   | Comment Pre-Failover 2                                           |  |  |  |  |
| Ok Cancel                                                                                                    |       |                                                                   | N N                                                              |  |  |  |  |

| Step# | Procedure                                                                 | De  | scriptio | on              |                             |            |              |        |          |   |
|-------|---------------------------------------------------------------------------|-----|----------|-----------------|-----------------------------|------------|--------------|--------|----------|---|
| -     | Primary NOAM VIP:                                                         |     |          |                 |                             |            |              |        |          |   |
| 9.    | <b>Click</b> on the <b>Tasks</b> tab to verify that a new                 | na  | -        | atabase         |                             |            |              |        |          |   |
|       | "Database backup                                                          | -   | Tasks*   | <b>*</b>        |                             |            |              |        |          |   |
|       | from GUI" task has                                                        |     | Tasks    | 1               |                             |            |              |        |          | × |
|       | been created.                                                             | Cod | D        | Hostname        | Name                        | Task State | Details      |        | Progress |   |
|       |                                                                           |     | 9392     | rlghnc-sds-NO-b | Database backup from<br>GUI | completed  | Provisioning |        | 5%       |   |
|       |                                                                           |     |          |                 |                             |            |              |        |          |   |
|       |                                                                           |     |          |                 |                             |            |              |        |          |   |
|       |                                                                           |     | 4        | ssau-dp-2       | ME                          | D          |              | Active | N/A      | • |
|       |                                                                           |     | IId      | ssau-up-z       | IVI                         | F          |              | Active | IN/A     |   |
| 10.   | Primary NOAM VIP:                                                         |     |          |                 |                             |            |              |        |          |   |
|       | Use the <b>Tasks</b> tab to monitor the status in the " <b>Progress</b> " | na  | ige -> D | atabase         |                             |            |              |        |          |   |
|       | column until it shows<br>"100%".                                          | •   | Tasks*   | •               |                             |            |              |        |          |   |
|       |                                                                           |     | Tasks    | 1               |                             |            |              |        | $\frown$ | 8 |
|       | NOTE: Depending on                                                        | Cod | D        | Hostname        | Name                        | Task State | Details      |        | Progress |   |
|       | <b>NOTE:</b> Depending on the release version,                            | _   | 9392     | rlghnc-sds-NO-b | Database backup from<br>GUI | completed  | Provisioning |        | 100%     |   |
|       | the User may have to                                                      |     |          |                 |                             |            |              |        | $\smile$ |   |
|       | periodically click the [Status & Manage →                                 |     |          |                 |                             |            |              |        |          |   |
|       | Database] menu                                                            |     |          |                 |                             |            |              |        |          |   |
|       | option in order for the                                                   |     |          |                 |                             |            |              |        | _        |   |
|       | information on the <b>Tasks</b> tab to refresh                            |     | na       | issau-dp-2      | M                           | P          |              | Active | N/A      | - |
|       | and show real-time                                                        |     |          |                 |                             |            |              |        |          |   |
|       |                                                                           |     |          |                 |                             |            |              |        |          |   |
|       | status.                                                                   |     |          |                 |                             |            |              |        |          |   |

# 5. Failover Procedures

# 5.1 Demoting the Active NOAM from Primary to Secondary

#### Procedure 4: Demoting the Active NOAM from Primary to Secondary [Site\_1]

| Step#      | Procedure                                                                                                    | Description                                                                                                    |
|------------|----------------------------------------------------------------------------------------------------|----------------------------------------------------------------------------------------------------|
| This proce | edure provides instructi                                                                                                    | ions on Stopping the Application Software on the Primary and DR NOAM.                                                                                                    |
| Check off  | $(\mathbf{\sqrt{)}}$ each step as it is co                                                                                                    | ompleted. Boxes have been provided for this purpose under each step number.                                                                                                    |
| IF ANY S   | TEP IN THIS PROCED                                                                                                    | URE FAILS, CONTACT MY ORACLE SUPPORT (MOS) FOR ASSISTANCE.                                                                                                    |
| 1.         | Primary NOAM<br>VIP:<br>1) Launch an<br>HTML5 compliant<br>browser and<br>connect to the XMI<br>Virtual IP address<br>(VIP) assigned to<br>Primary Active<br>NOAM site.<br>2) If a Certificate<br>Error is received,<br>click on the link<br>which states<br>"Continue to this<br>wobsite (not | <ul> <li>Integrity (10.75.160.132)</li> <li>Image: Certificate Error: Navigation ×</li> <li>Image: Certificate Error: Navigation ×</li> <li>Image: Certifi</li></ul>                                                                                                    |
|            | website (not<br>recommended)."                                                                                                    | Solution $\mathbb{S}$ Continue to this website (not recommended).<br>$\mathbb{O}$ More information                                                                                                    |
| 2.         | Primary NOAM<br>VIP:<br>The user should<br>be presented the<br>login screen<br>shown on the right.<br>Login to the GUI<br>using a User<br>account with<br>Administrator<br>privileges.                                                                                                    | Oracle System Login       Wed Mar 118:53:06 2017 UTC         Image: Comparison of the comparison of the comp |

| Step# | ep# Procedure Description                                                                                                    |                                                                                                    |      |                                                                                                    |                                        |                                             |                                                            |  |
|-------|----------------------------------------------------------------------------------------------------|----------------------------------------------------------------------------------------------------|------|----------------------------------------------------------------------------------------------------|----------------------------------------|---------------------------------------------|------------------------------------------------------------|--|
| 3.    | Primary NOAM<br>VIP:                                                                                                    |                                                                                                    | nuni | ications Diameter Signal Router Fu                                                                                                    | III Address Re                         | solution 8.0                                | 0.0.0.0-80.22.1 🗘                                          |  |
|       | The user should<br>be presented the<br>Product Main                                                                                                    | Main Menu  Main Menu  Configuration                                                                                                    |      | Main Menu: [Main]                                                                                                    |                                        | Wed Mar 01                                  | 19:03:11 2017 UTC                                          |  |
|       | Menu as shown on<br>the right.<br>Verify that the<br>message shown<br>across the bottom<br>of the panel<br>indicates that the<br>browser is using<br>the "VIP" to<br>connect to the<br>"ACTIVE<br>NETWORK<br>OAM&P". | Alarms & Events Security Log Status & Manage Measurements Communication Agent SDS Help Legal Notices Logout Successfully connected using VIP to righted Successfully connected using VIP to righted   |      | This is the user-defined welcome message.         It can be modified using the 'General Options' item under the 'Administration' menu.         Login Name: guiadmin         Last Login Time: 2017-03-01 17:03:04         Last Login IP: 10.75.9.98         Recent Failed Login Attempts: 0         Oracle and Java are registered trademarks of Oracle Corporation and/or its affiliates. Other names may be trademarks of their respective owners.         Copyright © 2010, 2017, Oracle and/or its affiliates. All rights reserved.         Inc-sds-NO-b (ACTIVE NETWORK OAM&P)   Updates enabled |                                        |                                             |                                                            |  |
| 4.    | Primary NOAM<br>VIP:<br>Select<br>Main Menu<br>→ Status &<br>Manage<br>→ HA<br>as shown on the<br>right.                                                                                                    | <ul> <li>Main Menu</li> <li>Administration</li> <li>Configuration</li> <li>Alarms &amp; Event</li> <li>Security Log</li> <li>Status &amp; Manage</li> <li>Network Elección</li> <li>Server</li> </ul> | ge   | ents Rilter* •<br>Hostname<br>rlghnc-sds-NO-a<br>rlghnc-sds-NO-b<br>mrsvnc-sds-NO-a                                                                                                    | CAM HA<br>Role<br>OOS<br>Active<br>OOS | Application<br>HA Role<br>N/A<br>N/A<br>N/A | HA<br>Max Allowed<br>HA Role<br>Active<br>Active<br>Active |  |
|       |                                                                                                    | KPIs                                                                                                    |      | mrsvnc-sds-NO-b                                                                                                    | 005                                    | N/A                                         | Active                                                     |  |

| Step#                                                                                                    | Procedure                                                                                                    | Description                                                                            |                        |                                                |                                     |                                                                                                    |              |                                                                                                 |
|----------------------------------------------------------------------------------------------------|----------------------------------------------------------------------------------------------------|----------------------------------------------------------------------------------------|------------------------|------------------------------------------------|-------------------------------------|----------------------------------------------------------------------------------------------------|--------------|-------------------------------------------------------------------------------------------------|
| 5.                                                                                                    | Primary NOAM<br>VIP:                                                                                                    |                                                                                        |                        | 1                                              |                                     |                                                                                                    |              |                                                                                                 |
|                                                                                                    | Using the information shown in the browser                                                                                                    | Successfully con                                                                       | nected using           | VIP to righnc                                  | -sds-NO-b (A                        | ACTIVE NETWORK (                                                                                                    | DAM&P) Updat | es enabled                                                                                      |
|                                                                                                    | <ul> <li>information shown in the browser window</li> <li>1) Use the Server hostname shown in the bottom banner for the "ACTIVE NETWORK OAM&amp;P" to identify the current "Primary" NOAM site.</li> <li>Now that we know which NOAM site is Primary</li> <li>2) Identify the Primary Standby, Secondary Active (DR) and</li> </ul> | NOTE                                                                                   | : The services the cur | Application<br>HA Role<br>N/A<br>N/A<br>N/A    | <b>me</b> of the<br><b>ary"</b> NOA | "ACTIVE NET<br>M site (e.g. rlgh<br>Mate Hostname List<br>rlghnc-sds-NO-b<br>rlghnc-sds-NO-a<br>mrsvnc-sds-NO-a<br>lghnc-sds-NO-a<br>rlghnc-sds-NO-a<br>rlghnc-sds-NO-a | WORK OAM8    | Server Role<br>Network OAM&F<br>Network OAM&F<br>Network OAM&F<br>Network OAM&F<br>Ouery Server |
| <b>6</b> .                                                                                                    | "Active/Standl                                                                                                    | <pre>! DO NOT SKIF by" states for existence of the stopped in the Site_1 = Prima</pre> | ach NOAI               | <b>I server m</b><br>der specifi<br>I (Active) | ed in Ste                           | ps 8 - 12 of this                                                                                                    | s procedure. | the SW on                                                                                       |
| Record the<br>hostnames of the<br><b>Active / Standby</b><br>NOAM servers at<br>the " <b>Primary</b> " and<br>" <b>Secondary</b> " (DR)<br>NOAM sites in the<br>space provided. | Site_1 = Prima<br>Site_2 = $DR_1$<br>Site_2 = $DR_2$                                                                                                    | _NOAM                                                                                  | (Active)               | =                                              |                                     |                                                                                                    |              |                                                                                                 |

| Step#                                                                           | Procedure                                                                                                    | Description                                                                                                    |                 |                                                                                                    |                     |                                                       |                                            |            |  |
|---------------------------------------------------------------------------------|----------------------------------------------------------------------------------------------------|----------------------------------------------------------------------------------------------------|-----------------|----------------------------------------------------------------------------------------------------|---------------------|-------------------------------------------------------|--------------------------------------------|------------|--|
| 7.                                                                              | Primary NOAM<br>VIP:<br>Select<br><u>Main Menu</u><br>→ Status &<br>Manage<br>→ Server<br>as shown on the<br>right.                | <ul> <li>Main Menu</li> <li>Administration</li> <li>Configuration</li> <li>Alarms &amp; Even</li> <li>Security Log</li> <li>Status &amp; Mar</li> <li>Network F</li> <li>Network F</li> <li>Database</li> </ul> | n               | Main Menu         Filter*         Server Hostna         freeport-dp-1         freeport-dp-2         freeport-sds-soc | ime I<br>s<br>b-a s | Network Ele<br>SDS_SO_Fra<br>SDS_SO_Fra<br>SDS_SO_Fra | ment A<br>eeport E<br>eeport E<br>eeport E | Appl State |  |
| 8.                                                                              | Primary NOAM<br>VIP:<br>Based on the<br>information<br>recorded in Step                                                            | Main Menu: Sta                                                                                                    | atus & Manage   | -> Server                                                                                                    |                     | SDS_SO_Fr                                             |                                            | nabled     |  |
|                                                                                 | 6 of this procedure                                                                                                    | Server Hostname                                                                                                    | Network Element | Appl State                                                                                                    | Alm                 | DB                                                    | Reportin<br>Status                         | g Proc     |  |
|                                                                                 | Perform the below sub-steps on the                                                                                                 | nassau-sds-so-b                                                                                                    | SDS_SO_Nassau   | Enabled                                                                                                    | Norm                | Norm                                                  | Norm                                       | Norm       |  |
|                                                                                 | Primary NOAM                                                                                                    | rlghnc-sds-NO-a                                                                                                    | NO_RLGHNC       | Enabled                                                                                                    | Norm                | Norm                                                  | Norm                                       | Norm       |  |
|                                                                                 | " <b>Standby</b> "<br>Server.                                                                                                    | rlghnc-sds-NO-b                                                                                                    | NO_RLGHNC       | Enabled                                                                                                    | Norm                | Norm                                                  | Norm                                       | Norm       |  |
|                                                                                 | 1) Select the                                                                                                    | rlghnc-sds-QS                                                                                                    | NO_RLGHNC       | Enabled                                                                                                    | Norm                | Norm                                                  | Norm                                       | Norm       |  |
|                                                                                 | server in the right<br>panel (highlight will<br>occur).<br>2) Click the "Stop"<br>dialogue button in                               | turks-dp-1                                                                                                    | SDS_SO_Turks    | Enabled<br>Report                                                                                                    | Norm                | Norm                                                  | Norm                                       | Norm       |  |
|                                                                                 | the bottom of the right panel.                                                                                                    | Message from webpage                                                                                                    | an han          | X                                                                                                    |                     |                                                       |                                            |            |  |
| <b>3)</b> Click " <b>OK</b> " in<br>the pop-up<br>confirmation<br>dialogue box. |                                                                                                    | Are you sure you wish to stop application software<br>on the following server(s)?<br>rlghnc-sds-NO-a                                                                                                    |                 |                                                                                                    |                     |                                                       |                                            |            |  |
|                                                                                 | NOTE: Alarms will<br>begin to generate<br>at this time<br>including but not<br>limited to Event<br>ID(s): 10008,<br>10075 & 31201. |                                                                                                    | OK              | Cancel                                                                                                    |                     |                                                       |                                            |            |  |

| Step# | Procedure                                                                           | Description             | Description                |                |         |                  |                     |      |  |
|-------|-------------------------------------------------------------------------------------|-------------------------|----------------------------|----------------|---------|------------------|---------------------|------|--|
| 9.    | Primary NOAM<br>VIP:                                                                | Main Menu: St           | tatus & Manage             | -> Server      |         |                  |                     |      |  |
|       | After the screen refreshes, verify                                                  | Filter* -               |                            |                |         |                  |                     |      |  |
|       | that the server<br>now shows an                                                     | Server Hostname         | Network Element            | Appl State     | Alm     | DB               | Reporting<br>Status | Proc |  |
|       | Appl State value<br>of "Disabled"                                                   | nassau-sds-so-b         | SDS_SO_Nassau              | Enabled        | Norm    | Norm             | Norm                | Norm |  |
|       | and a <b>Proc</b> value                                                             | rlghnc-sds-NO-a         | NO_RLGHNC                  | Disabled       | Warn    | Norm             | Norm                | Man  |  |
|       | of " <b>Man".</b>                                                                   | rlghnc-sds-NO-b         | NO_RLGHNC                  | Enabled        | Warn    | Warm             | Nom                 | Norm |  |
|       |                                                                                     | rlghnc-sds-QS           | NO_RLGHNC                  | Enabled        | Norm    | Norm             | Norm                | Norm |  |
|       | <b>NOTE:</b> Although the screen will                                               | turks-dp-1              | SDS_SO_Turks               | Enabled        | Norm    | Norm             | Norm                | Norm |  |
|       | menu option for<br>the [Main Menu:<br>Status & Manage<br>→ Server].<br>Primary NOAM |                         |                            |                |         |                  |                     |      |  |
| 10.   | VIP:<br>"Stop" the SW on<br>the Primary<br>NOAM "Active"<br>Server.                 | Repeat <b>Steps 8 -</b> | 9 of this Procedure        | e for the Prin | ary NOA | M "Activ         | e" Server.          |      |  |
| 11.   | Primary NOAM<br>VIP:<br>"Stop" the SW on<br>the DR NOAM<br>"Standby"<br>Server.     | Repeat Steps 8 -        | <b>9</b> of this Procedure | e for the DR I | NOAM "S | tandby" :        | Server.             |      |  |
| 12.   | Primary NOAM<br>VIP:<br>"Stop" the SW on<br>the DR NOAM<br>"Active" Server.         | Repeat <b>Steps 8 -</b> | <b>9</b> of this Procedure | e for the DR I | NOAM "A | <b>ctive"</b> Se | erver.              |      |  |

| Step# | Procedure                                                                                                    | Description                                                                                                    |
|-------|----------------------------------------------------------------------------------------------------|----------------------------------------------------------------------------------------------------|
| 13.   | <ul> <li>Primary NOAM<br/>VIP:</li> <li>1) Access the<br/>command prompt<br/>(CLI).</li> <li>2) Log into the<br/>server as the<br/>"admusr" user.</li> <li>NOTE: The<br/>password will not<br/>appear on the<br/>screen as the<br/>characters are<br/>typed.</li> </ul> | rlghnc-sds-NO-b login: admusr<br>Password: <admusr_password></admusr_password>                                                                                                    |
| 14.   | Primary NOAM<br>VIP:<br>Output similar to<br>that shown on the<br>right will appear as<br>the server returns<br>to a command<br>prompt.                                                                                                    | *** TRUNCATED OUTPUT ***<br>PRODPATH=<br>RELEASE=8.6.0<br>RUNID=00<br>VPATH=/var/TKLC/rundb:/usr/TKLC/appworks:/usr/TKLC/awpcommon:/usr/TKLC/comagent-<br>gui:/usr/TKLC/comagent-gui:/usr/TKLC/comagent:/usr/TKLC/sds<br>PRODPATH=/opt/comcol/prod<br>[admusr@rlghnc-sds-NO-b ~]\$                                                                                                    |
| 15.   | Primary NOAM<br>VIP:<br>Confirm that you<br>are connected to<br>the Primary<br>Active NOAM<br>Server by verifying<br>that the server<br>hostname<br>matches the entry<br>showing "VIP<br>Act/Act".                                                                      | [admusr@rlghnc-sds-NO-b ~]\$ hostname<br>rlghnc-sds-NO-b<br>[admusr@rlghnc-sds-NO-b ~]\$ ha.mystate -i  grep VIP<br>VIP Acti/Act rlghnc-sds-NO-b 0 0302:235786.946<br>[admusr@rlghnc-sds-NO-b ~]\$                                                                                                    |
| 16.   | Primary NOAM<br>VIP:<br>Verify that the<br>current value for<br>"myClusterRole"<br>is "Primary".                                                                                                    | [admusr@rlghnc-sds-NO-b ~]\$ <b>top.myrole</b><br>myNodeld=A0907.121<br>myParentClusters=()<br>myClusterRole= <b>Primary</b><br>myRecognizedPrimary=A0907<br>myRecognizedSecondary=A1103<br>[admusr@rlghnc-sds-NO-b ~]\$                                                                                                    |
| 17.   | Primary NOAM<br>VIP:<br>Set the value for<br>"myClusterRole"<br>to "Secondary".                                                                                                    | [admusr@rlghnc-sds-NO-b ~]\$ top.setSecondary<br>- Using my cluster: A0907<br>- New Secondary Timestamp: 03/03/17 00:19:07.181<br>- Updating To A0907.060: rlghnc-sds-NO-a<br>- Updating To A0907.113: rlghnc-sds-QS<br>- Updating To A0907.121: rlghnc-sds-NO-b<br>- Updating To A1103.165: mrsvnc-sds-NO-b<br>- Updating To A1103.223: mrsvnc-sds-NO-a<br>[admusr@rlghnc-sds-NO-b ~]\$ |
| 18.   | Primary NOAM<br>VIP:<br>Verify that the<br>value for<br>"myClusterRole"<br>is now<br>"Secondary".                                                                                                    | [admusr@rlghnc-sds-NO-b ~]\$ top.myrole<br>myNodeld=A0907.121<br>myParentClusters=()<br>myClusterRole= <b>Secondary</b><br>myRecognizedPrimary=A0907<br>myRecognizedSecondary=Unknown<br>[admusr@rlghnc-sds-NO-b ~]\$                                                                                                    |

| Step# | Procedure                                                                                                    | Description                                                                                                    |  |  |  |
|-------|----------------------------------------------------------------------------------------------------|----------------------------------------------------------------------------------------------------|--|--|--|
| 19.   | Primary NOAM<br>VIP:<br>Verify the current<br>PID for the<br>"apwSoapServer"<br>process.                                                                                 | [admusr@rlghnc-sds-NO-b ~]\$ pl  grep Server<br>/946215 apwSoapServer Up 03/02 23:52:31 3 !CMNOSIGCHK=1 apwSoapServer<br>[admusr@rlghnc-sds-NO-b ~]\$       |  |  |  |
| 20.   | Primary NOAM<br>VIP:<br>Restart the<br>"apwSoapServer"<br>process.                                                                                                    | [admusr@rlghnc-sds-NO-b ~]\$ sudo pm.kill apwSoapServer<br>[admusr@rlghnc-sds-NO-b ~]\$                                                                     |  |  |  |
| 21.   | Primary NOAM<br>VIP:<br>Verify that the PID<br>for the<br>"apwSoapServer"<br>process has<br>changed from the<br>previous value<br>shown in Step 19<br>of this procedure. | [admusr@rlghnc-sds-NO-b ~]\$ pl  grep Server<br><b>951908</b> apwSoapServer Up 03/02 23:52:31 3 !CMNOSIGCHK=1 apwSoapServer<br>[admusr@rlghnc-sds-NO-b ~]\$ |  |  |  |
|       | This Procedure has been completed. Return to Figure 1.                                                                                                    |                                                                                                    |  |  |  |

#### 5.2 Promoting the DR NOAM from Secondary to Primary

5.2.1 Promoting the DR NOAM from Secondary to Primary (Graceful)

#### Procedure 5: Promoting the DR NOAM from Secondary to Primary (Graceful) [Site\_2]

| Step<br># | Procedure                                                                     | Description                                                                                                    |  |  |  |
|-----------|-------------------------------------------------------------------------------|----------------------------------------------------------------------------------------------------|--|--|--|
| This p    | rocedure provides instructio                                                  | ns on promoting the DR NOAM from Secondary to Primary.                                                                                                    |  |  |  |
| Check     | off ( $$ ) each step as it is cor                                             | mpleted. Boxes have been provided for this purpose under each step number.                                                                                                    |  |  |  |
| IF AN     | Y STEP IN THIS PROCEDU                                                        | JRE FAILS, CONTACT MY ORACLE SUPPORT (MOS) FOR ASSISTANCE.                                                                                                    |  |  |  |
| 1.        | DR NOAM:<br>1) Access the command<br>prompt (CLI).                            | Establish an SSH session to the SDS/DSR DR NOAM XMI IP address and login as admusr.<br>msvnc-sds-NO-b login: admusr<br>Password: <admusr_password></admusr_password>                                                                                                    |  |  |  |
|           | 2) Log into the server as the "admusr" user.                                  |                                                                                                    |  |  |  |
| 2.        | DR NOAM:<br>Check NOAM Status                                                 | Execute this command to find the state of the server:<br>\$ ha.mystate<br>[admusr@msvnc-sds-NO-b ~]\$ ha.mystate                                                                                                    |  |  |  |
|           |                                                                               | resourceId role node DC subResources lastUpdate                                                                                                    |  |  |  |
| 3.        | DR NOAM:<br>Verify that the current                                           | DbReplication         Act/Act         A3374.144         *         0         180712:064445.775           VIP         Act/Act         A3374.144         *         0         180712:064445.875           CacdProcessRes         Act/Act         A3374.144         *         0         180712:064445.875           CacdProcessRes         Act/Act         A3374.144         *         0         180712:064445.875           PDBA         Process         Act/Act         A3374.144         *         0         180712:064445.876           PDBAUDIT_Process         Act/Act         A3374.144         *         0         180712:064445.876           PDBRELAY_Process         Act/Act         A3374.144         *         0         180712:064445.876           XDS_Process         Act/Act         A3374.144         *         0         180712:064445.876           XDS_Process         Act/Act         A3374.144         *         0         180712:064445.876           MPORT_Process         Act/Act         A3374.144         *         0         180712:064445.877           DFSERVER_Process         Act/Act         A3374.144         *         0         180711:062936.051           Execute the following commands on the Active NOAM.         Iadmusr@mrsvnc-sd |  |  |  |
|           | value for<br>" <b>myClusterRole</b> " is<br>" <b>Secondary</b> ".             | myParentClusters=()<br>myClusterRole= <b>Secondary</b><br>myRecognizedPrimary=A1103<br>myRecognizedSecondary=Unknown<br>[admusr@mrsvnc-sds-NO-b ~]\$                                                                                                    |  |  |  |
| 4.        | DR NOAM:<br>Set the value for<br>"myClusterRole" to<br>"Primary".             | [admusr@mrsvnc-sds-NO-b ~]\$ top.setPrimary<br>- Using my cluster: A1103<br>- New Primary Timestamp: 03/03/17 00:50:40.986<br>- Updating To A0907.060: rlghnc-sds-NO-a<br>- Updating To A0907.113: rlghnc-sds-QS<br>- Updating To A0907.121: rlghnc-sds-NO-b<br>- Updating To A1103.165: mrsvnc-sds-NO-b<br>- Updating To A1103.223: mrsvnc-sds-NO-a<br>[admusr@mrsvnc-sds-NO-b ~]\$                                                                                                    |  |  |  |
| 5.        | DR NOAM:<br>Verify that the value for<br>"myClusterRole" is<br>now "Primary". | [admusr@mrsvnc-sds-NO-b ~]\$ top.myrole<br>myNodeld=A1103.165<br>myParentClusters=()<br>myClusterRole= <b>Primary</b><br>myRecognizedPrimary=A1103<br>myRecognizedSecondary=A0907<br>[admusr@mrsvnc-sds-NO-b ~]\$                                                                                                    |  |  |  |

| Step<br># | Procedure                                                                                         | Description                                                                                                    |  |  |  |  |  |  |
|-----------|---------------------------------------------------------------------------------------------------|----------------------------------------------------------------------------------------------------|--|--|--|--|--|--|
| 6.        | New Primary NOAM<br>VIP (former DR):<br>1) Launch an HTML5<br>compliant browser and               | Certificate Error: Navigation × x                                                                                                    |  |  |  |  |  |  |
|           | connect to the XMI<br>Virtual IP address (VIP)<br>assigned to <b>Primary</b><br>Active NOAM site. | There is a problem with this website's security certificate.                                                                                                    |  |  |  |  |  |  |
|           | 2) If a Certificate Error is received, click on the link which states                             | The security certificate presented by this website was issued for a different website's address.<br>The security certificate presented by this website was not issued by a trusted certificate authority.<br>Security certificate problems may indicate an attempt to fool you or intercept any data you send to the server. |  |  |  |  |  |  |
|           | "Continue to this<br>website (not<br>recommended)."                                               | server.<br>We recommend that you close this webpage and do not continue to this website.<br>Click here to close this webpage.                                                                                                    |  |  |  |  |  |  |
|           |                                                                                                   | <ul> <li>Continue to this website (not recommended).</li> <li>More information</li> </ul>                                                                                                    |  |  |  |  |  |  |
| 7.        | New Primary NOAM<br>VIP (former DR):                                                              | ORACLE                                                                                                    |  |  |  |  |  |  |
|           | The user should be<br>presented the login<br>screen shown on the<br>right.                        | Oracle System Login Wed Mar 1 18:53:06 2017 UTC                                                                                                    |  |  |  |  |  |  |
|           | Login to the GUI using a<br>User account with<br>Administrator privileges.                        | Log In<br>Enter your username and password to log in<br>Username: guiadmin                                                                                                    |  |  |  |  |  |  |
|           |                                                                                                   | Password:                                                                                                    |  |  |  |  |  |  |
|           |                                                                                                   | Change password                                                                                                    |  |  |  |  |  |  |
|           |                                                                                                   | Welcome to the Oracle System Login.                                                                                                    |  |  |  |  |  |  |
|           |                                                                                                   | This application is designed to work with most modern HTML5 compliant browsers and uses both JavaScript and cookies. Please refer to the <u>Oracle Software Web Browser Support Policy</u> for details.                                                                                                    |  |  |  |  |  |  |
|           |                                                                                                   | Unauthorized access is prohibited.                                                                                                    |  |  |  |  |  |  |
| 8.        | New Primary NOAM<br>VIP (former DR):<br>Select…                                                   | Main Menu<br>Administration Main Menu: Status & Manage -> HA                                                                                                    |  |  |  |  |  |  |
|           | <u>Main Menu</u>                                                                                  | Configuration     Filter*                                                                                                    |  |  |  |  |  |  |
|           | → Status & Manage → HA                                                                            | Security Log     Status & Manage     Hostname     OAM HA     Role     Application     HA Role     Max Allowed     HA Role                                                                                                    |  |  |  |  |  |  |
|           | as shown on the right.                                                                            | Network Elements     rlghnc-sds-NO-a     OOS     N/A     Active                                                                                                    |  |  |  |  |  |  |
|           |                                                                                                   | rlghnc-sds-NO-b Active N/A Active                                                                                                    |  |  |  |  |  |  |
|           |                                                                                                   | → ➡ D→dabase mrsvnc-sds-NO-a OOS N/A Active mrsvnc-sds-NO-b OOS N/A Active                                                                                                    |  |  |  |  |  |  |
|           |                                                                                                   |                                                                                                    |  |  |  |  |  |  |

| Step<br>#  | Procedure                                                                                                    | Description                                                                                                    |                                                                                                    |                                                     |                                                                                                    |                                                                                                    |                                                                   |                                      |
|------------|----------------------------------------------------------------------------------------------------|----------------------------------------------------------------------------------------------------|----------------------------------------------------------------------------------------------------|-----------------------------------------------------|----------------------------------------------------------------------------------------------------|----------------------------------------------------------------------------------------------------|-------------------------------------------------------------------|--------------------------------------|
| 9.         | New Primary NOAM<br>VIP (former DR):<br>Using the information<br>shown in the browser<br>window                                                                                                    | Successfully con                                                                                                    | inected usin                                                                                                    | 9 VIP to mrsv                                       | nc-sds-NO-b                                                                                                    | (ACTIVE DR NETW                                                                                                   | Copyright © 20                                                    | )10, 2017, Oracle<br>Jpdates enabled |
|            | 1) Use the Server<br>hostname shown in the<br>bottom banner for the<br>"ACTIVE NETWORK<br>OAM&P" to identify the<br>current "Primary"<br>NOAM site.                                                                                                    | NOTE: The server hostname of the "ACTIVE NETWORK OAM&P"<br>identifies the current "Primary" NOAM site (e.g. mrsvnc).<br>Main Menu: Status & Manage -> HA |                                                                                                    |                                                     |                                                                                                    |                                                                                                    |                                                                   |                                      |
|            | Now that we know which                                                                                                    | Hestname                                                                                                    | OAM HA<br>Role                                                                                                    | Application<br>HA Role                              | Max Allowed<br>HA Role                                                                                             | Mate Hostname List                                                                                                | Network Element                                                   | server Role                          |
|            | NOAM site is Primary                                                                                                    | rlghnc-sds-NO-a                                                                                                    | Standby                                                                                                    | N/A                                                 | Active                                                                                                    | rlghnc-sds-NO-b                                                                                                   | NO_RLGHNC                                                         | Network OAM&P                        |
|            | 2) Identify the Primary                                                                                                    | rlghnc-sds-NO-b                                                                                                    | Active                                                                                                    | N/A                                                 | Active                                                                                                    | rlghnc-sds-NO-a                                                                                                   | NO_RLGHNC                                                         | Network OAM&P                        |
|            | Active, Primary<br>Standby, Secondary                                                                                                    | mrsvnc-sds-NO-a                                                                                                    | Standby                                                                                                    | N/A                                                 | Active                                                                                                    | mrsvnc-sds-NO-b                                                                                                   | NO_MRSVNC                                                         | Network OAM&P                        |
|            | Active (DR) and                                                                                                    | mrsvnc-sds-NO-b                                                                                                    | Active                                                                                                    | N/A                                                 | Active                                                                                                    | mrsvnc-sds-NO-a                                                                                                   | NO_MRSVNC                                                         | Network OAM&P                        |
|            | Secondary Standby<br>NOAM Servers.                                                                                                    | rlanac-sds-QS                                                                                                    | Observer                                                                                                    |                                                     | Observer                                                                                                    | rlghnc-sds-NO-a                                                                                                   | NO_RLGHNC                                                         | Query Server                         |
|            |                                                                                                    | lighte-sus-Q3                                                                                                    | Observer                                                                                                    |                                                     | Observer                                                                                                    | rlghnc-sds-NO-b                                                                                                   | NO_REGNING                                                        | Guery Server                         |
|            | ######################################                                                                                                    | " states for eac                                                                                                    | h NOAM                                                                                                    | server m                                            | ust be rec                                                                                                    |                                                                                                    |                                                                   |                                      |
| 10.        |                                                                                                    | " states for eac<br>estarted in the                                                                                                    | ch NOAM<br>exact oro                                                                                                    | server m<br>der specif                              | ust be rec<br>ied in Ste                                                                                           | ps 12 - 16 of 1                                                                                                   | his procedure                                                     |                                      |
| 10.        | <ul> <li>"Active/Standby<br/>each server be r</li> <li>New Primary NOAM<br/>VIP (former DR):<br/>Based on the<br/>information identified in<br/>the previous step, record</li> </ul>                                                                                                    | " states for eac                                                                                                    | ch NOAM<br>exact or<br>mary_N                                                                                                    | server m<br>der specif<br>OAM (A                    | ust be rec<br>ied in Ste<br>ctive)                                                                                 | ps 12 - 16 of f                                                                                                   | his procedure                                                     |                                      |
| 10.        | <ul> <li>"Active/Standby<br/>each server be r</li> <li>New Primary NOAM<br/>VIP (former DR):</li> <li>Based on the<br/>information identified in<br/>the previous step, record<br/>the hostnames of the<br/>Primary Active, Primary<br/>Standby, Secondary</li> </ul>                                                                                                    | states for eac<br>estarted in the<br>Site_1 = Pri<br>Site_1 = Pri                                                                                        | ch NOAM<br>exact or<br>mary_N                                                                                                    | server m<br>der specif<br>OAM (A<br>OAM (S          | ust be rec<br>ied in Ste<br>ctive)                                                                                 | ps 12 - 16 of f                                                                                                   | his procedure                                                     |                                      |
| 10.        | <ul> <li>"Active/Standby<br/>each server be r</li> <li>New Primary NOAM<br/>VIP (former DR):</li> <li>Based on the<br/>information identified in<br/>the previous step, record<br/>the hostnames of the<br/>Primary Active, Primary</li> </ul>                                                                                                    | Site_1 = Pri<br>Site_2 = D                                                                                                    | ch NOAM<br>exact or<br>mary_N<br>mary_N                                                                                                    | oAM (A<br>OAM (S<br>AM (A                           | ust be rec<br>ied in Ste<br>ctive)<br>tandby)<br>ctive)                                                            | ps 12 - 16 of f<br>=<br>=                                                                                         | his procedure                                                     | >.<br>                               |
| 10.<br>11. | <ul> <li>*Active/Standby<br/>each server be r</li> <li>New Primary NOAM<br/>VIP (former DR):</li> <li>Based on the<br/>information identified in<br/>the previous step, record<br/>the hostnames of the<br/>Primary Active, Primary<br/>Standby, Secondary<br/>Active (DR) and<br/>Secondary Standby<br/>NOAM Servers.</li> <li>New Primary NOAM<br/>VIP (former DR):<br/>Select</li> <li>Main Menu</li> </ul> | " states for eac<br>estarted in the<br>Site_1 = Pri<br>Site_2 = C<br>Site_2 = C<br>Site_2 = C                                                            | ch NOAM<br>exact ord<br>mary_N<br>mary_N<br>DR_NOA<br>DR_NOA                                                                                                    | oAM (A<br>OAM (S<br>AM (A                           | ust be red<br>ied in Ste<br>ctive)<br>tandby)<br>ctive)<br>tandby)                                                 | ps 12 - 16 of 1<br>=<br>=<br>=<br>Menu: Statu                                                                     | his procedure                                                     | >.<br>                               |
|            | <ul> <li>Primary NOAM viP (former DR):</li> <li>Based on the information identified in the previous step, record the hostnames of the Primary Active, Primary Standby, Secondary Active (DR) and Secondary Standby NOAM Servers.</li> <li>New Primary NOAM viP (former DR): Select</li> <li>Main Menu → Status &amp; Manage</li> </ul>                                                                         | " states for eac<br>estarted in the<br>Site_1 = Pri<br>Site_2 = C<br>Site_2 = C<br>Site_2 = C                                                            | ch NOAM<br>exact ord<br>mary_N<br>mary_N<br>DR_NOA<br>DR_NOA<br>DR_NOA<br>unistration<br>guration<br>us & Events<br>rity Log                                                    | oAM (A<br>OAM (S<br>AM (A                           | ust be rec<br>ied in Ste<br>ctive)<br>tandby)<br>ctive)<br>tandby)<br>Main                                         | ps 12 - 16 of f<br>=<br>=<br>=<br>Menu: State                                                                     | his procedure                                                     | ».<br>                               |
|            | <ul> <li>Primary NOAM vip (former DR):</li> <li>Based on the information identified in the previous step, record the hostnames of the Primary Active, Primary Standby, Secondary Active (DR) and Secondary Standby NOAM Servers.</li> <li>New Primary NOAM vip (former DR):</li> <li>Select</li> <li>Main Menu → Status &amp; Manage → Server</li> </ul>                                                       | " states for eac<br>estarted in the<br>Site_1 = Pri<br>Site_2 = C<br>Site_2 = C<br>Site_2 = C                                                            | ch NOAM<br>exact ord<br>mary_N<br>mary_N<br>DR_NOA<br>DR_NOA<br>DR_NOA<br>nu<br>nistration<br>guration<br>is & Events<br>rity Log<br>s & Manage                                 | server m<br>der specif<br>OAM (A<br>OAM (S<br>AM (S | ust be rec<br>ied in Ste<br>ctive)<br>tandby)<br>ctive)<br>tandby)<br>Main<br>Filter                               | ps 12 - 16 of f<br>=<br>=<br>=<br>Menu: State<br>r Hostname N                                                     | this procedure                                                    | Appl State                           |
|            | <ul> <li>Primary NOAM viP (former DR):</li> <li>Based on the information identified in the previous step, record the hostnames of the Primary Active, Primary Standby, Secondary Active (DR) and Secondary Standby NOAM Servers.</li> <li>New Primary NOAM viP (former DR): Select</li> <li>Main Menu → Status &amp; Manage</li> </ul>                                                                         | " states for eac<br>estarted in the<br>Site_1 = Pri<br>Site_2 = C<br>Site_2 = C<br>Site_2 = C                                                            | ch NOAM<br>exact ord<br>mary_N<br>mary_N<br>DR_NOA<br>DR_NOA<br>DR_NOA<br>DR_NOA<br>is & Events<br>ity Log<br>s & Manage<br>etwork Eleme                                        | server m<br>der specif<br>OAM (A<br>OAM (S<br>AM (S | ust be red<br>ied in Ste<br>ctive)<br>tandby)<br>ctive)<br>tandby)<br>Main<br>Filter<br>Serve<br>freepo            | ps 12 - 16 of 1<br>=<br>=<br>=<br>Menu: Statu<br>* •<br>r Hostname N<br>vrt-dp-1 S                                | this procedure<br>us & Manage<br>etwork Element<br>DS_SO_Freeport | Appl State                           |
|            | <ul> <li>Primary NOAM viP (former DR):</li> <li>Based on the information identified in the previous step, record the hostnames of the Primary Active, Primary Standby, Secondary Active (DR) and Secondary Standby NOAM Servers.</li> <li>New Primary NOAM viP (former DR):</li> <li>Select</li> <li>Main Menu → Status &amp; Manage → Server</li> </ul>                                                       | " states for eac<br>estarted in the<br>Site_1 = Pri<br>Site_2 = C<br>Site_2 = C<br>Site_2 = C                                                            | ch NOAM<br>exact ord<br>mary_N<br>mary_N<br>DR_NOA<br>DR_NOA<br>DR_NOA<br>DR_NOA<br>unistration<br>guration<br>is & Events<br>rity Log<br>is & Manage<br>etwork Elema           | server m<br>der specif<br>OAM (A<br>OAM (S<br>AM (S | ust be rec<br>ied in Ste<br>ctive)<br>tandby)<br>ctive)<br>tandby)<br>Main<br>Filter<br>Serve<br>freepo            | ps 12 - 16 of 1<br>=<br>=<br>=<br>Menu: Statu<br>* •<br>r Hostname N<br>vrt-dp-1 S<br>vrt-dp-2 S                  | IS & Manage                                                       | Appl State Enabled                   |
|            | <ul> <li>Primary NOAM viP (former DR):</li> <li>Based on the information identified in the previous step, record the hostnames of the Primary Active, Primary Standby, Secondary Active (DR) and Secondary Standby NOAM Servers.</li> <li>New Primary NOAM viP (former DR):</li> <li>Select</li> <li>Main Menu → Status &amp; Manage → Server</li> </ul>                                                       | " states for eac<br>estarted in the<br>Site_1 = Pri<br>Site_2 = C<br>Site_2 = C<br>Site_2 = C                                                            | th NOAM<br>exact ord<br>mary_N<br>mary_N<br>DR_NOA<br>DR_NOA<br>DR_NOA<br>DR_NOA<br>DR_NOA<br>s & Events<br>rity Log<br>s & Manage<br>etwork Elements<br>rity Log<br>s & Manage | server m<br>der specif<br>OAM (A<br>OAM (S<br>AM (S | ust be rec<br>ied in Ste<br>ctive)<br>tandby)<br>ctive)<br>tandby)<br>Main<br>Filter<br>freepo<br>freepo<br>freepo | ps 12 - 16 of 1<br>=<br>=<br>=<br>Menu: Statu<br>* • •<br>r Hostname N<br>rt-dp-1 S<br>rt-dp-2 S<br>rt-sds-so-a S | this procedure<br>us & Manage<br>etwork Element<br>DS_SO_Freeport | Appl State                           |

| Step<br># | Procedure                                                                                                    | Description                                                                                                    |  |  |  |  |  |  |  |
|-----------|----------------------------------------------------------------------------------------------------|----------------------------------------------------------------------------------------------------|--|--|--|--|--|--|--|
| 12.       | New Primary NOAM<br>VIP (former DR):<br>Based on the                                                                                                    | Main Menu: Status & Manage -> Server                                                                                                    |  |  |  |  |  |  |  |
|           | Dased of the         information recorded in         Step 10 of this         procedure         Perform the below sub-         steps on the newly         promoted Primary         NOAM "Active"         Server (Site_2). | Filter*     Info*       Server Hostname     Network Element       Appl State     Alm       DB     Reporting<br>Status       Proc                                                                                                    |  |  |  |  |  |  |  |
|           |                                                                                                    | freeport-sds-so-b       SDS_SO_Freeport       Enabled       Norm       Norm       Norm       Norm       Man         mrsvnc-sds-NO-a       NO_MRSVNC       Disabled       Warn       Norm       Man       Man         rlghnc-sds-NO-a       NO_RLGHNC       Disabled       Warn       Norm       Man         rlghnc-sds-NO-b       NO_RLGHNC       Disabled       Warn       Norm       Man                                                                    |  |  |  |  |  |  |  |
|           | 1) Select the Server in the right panel ( <i>highlight will occur</i> ).                                                                                                    | righnc-sds-QS       NO_RLGHNC       Enabled       Norm       Norm       Norm         Stop       Restart       Reboot       NTP Sync       Report         2       Restart selected server(s).       Copyright © 2010, 2017, Oracle and/or its affiliates. All rights reserved.                                                                                                    |  |  |  |  |  |  |  |
|           | <ol> <li>2) Click the "Restart"<br/>dialogue button in the<br/>bottom of the right<br/>panel.</li> <li>3) Click "OK" in the</li> </ol>                                                                                   | Message from webpage                                                                                                    |  |  |  |  |  |  |  |
|           | pop-up confirmation<br>dialogue box.                                                                                                    | Mrsvnc-sds-NÖ-b<br>OK Cancel                                                                                                    |  |  |  |  |  |  |  |
| 13.       | New Primary NOAM<br>VIP (former DR):                                                                                                    | Main Menu: Status & Manage -> Server                                                                                                    |  |  |  |  |  |  |  |
|           | After the screen refresh, verify that the server                                                                                                    |                                                                                                    |  |  |  |  |  |  |  |
|           | now shows an <b>Appl</b><br><b>State</b> value of<br><b>"Enabled"</b> and a <b>Proc</b><br>value of <b>"Norm"</b> .                                                                                                    | Server Hostname         Network Element         Appl State         Alm         DB         Reporting<br>Status         Proc           mrsvnc-sds-NO-a         NO MRSVNC         Disabled         Warn         Norm         Man                                                                                                    |  |  |  |  |  |  |  |
|           |                                                                                                    | mrsvnc-sds-NO-a       NO_MRSVNC       Disabled       Warn       Norm       Man         mrsvnc-sds-NO-b       NO_MRSVNC       Enabled       Warn       Warn       Norm       Norm         rlghnc-sds-NO-a       NO_RLGHNC       Disabled       Warn       Norm       Man         rlghnc-sds-NO-b       NO_RLGHNC       Disabled       Warn       Norm       Man         rlghnc-sds-QS       NO_RLGHNC       Enabled       Warn       Norm       Norm       Man |  |  |  |  |  |  |  |
| 14.       | New Primary NOAM<br>VIP (former DR):<br>"Restart" the SW on<br>the Primary NOAM<br>"Standby" Server.                                                                                                    | Repeat Steps 12 - 13 of this Procedure for the Primary NOAM "Standby" Server.                                                                                                    |  |  |  |  |  |  |  |
| 15.       | New Primary NOAM<br>VIP (former DR):<br>"Restart" the SW on<br>the DR NOAM<br>"Standby" Server.                                                                                                    | Repeat Steps 12 - 13 of this Procedure for the DR NOAM "Standby" Server.                                                                                                    |  |  |  |  |  |  |  |

| Step<br># | Procedure                                                                                                    | Description                                                                                                    |  |  |  |  |  |
|-----------|----------------------------------------------------------------------------------------------------|----------------------------------------------------------------------------------------------------|--|--|--|--|--|
| 16.       | New Primary NOAM<br>VIP (former DR):<br>"Restart" the SW on<br>the DR NOAM "Active"<br>Server.                                                                                                    | Repeat Steps 12 - 13 of this Procedure for the DR NOAM "Active" Server.                                                                                                    |  |  |  |  |  |
|           | <ul> <li>FOR SDS SYSTEMS, THIS PROCEDURE HAS BEEN COMPLETED. RETURN TO FIGURE 1<br/>FOR NEXT STEPS.</li> <li>FOR DSR SYSTEMS ONLY, CONTINUE WITH STEP 17 OF THIS PROCEDURE.</li> </ul>                                                                                                    |                                                                                                    |  |  |  |  |  |
| 17.       | DSR Systems Only<br>(Steps 17 - 22):<br>New Primary NOAM<br>VIP (former DR):<br>Identify the clusterId<br>values for the<br><i>myRecognizedPrimary</i><br>and the<br><i>myRecognizedSecondar</i><br><i>y</i> (e.g. Axxxx).                                                                                                   | [admusr@dominica-dr-noam-b ~]\$ <b>top.myrole</b><br>myNodeld=A0568.058<br>myParentClusters=()<br>myClusterRole=Primary<br><b>myRecognizedPrimary=A0568</b><br><b>myRecognizedSecondary=A1667</b><br>[admusr@dominica-dr-noam-b ~]\$                                                       |  |  |  |  |  |
| 18.       | New Primary NOAM<br>VIP (former DR):<br>Record the clusterId<br>values for the<br><i>myRecognizedPrimary</i><br>and the<br><i>myRecognizedSecondar</i><br><i>y</i> in the space provided.                                                                                                    | myRecognizedPrimary (clusterId) =<br><br>myRecognizedSecondary (clusterId) =                                                                                                    |  |  |  |  |  |
| 19.       | New Primary NOAM<br>VIP (former DR):<br>Identify which A-Level<br>clusterId (e.g. Axxx) is<br>located in the<br>"HaClusterResourceCfg"<br>table.                                                                                                    | [admusr@dominica-dr-noam-b ~]\$ iqt -p HaClusterResourceCfg<br>cluster resource optional<br>A0568 DSROAM_Proc Yes<br>C0804 DSROAM_Proc Yes<br>C1223 DSROAM_Proc Yes<br>C2346 DSROAM_Proc Yes<br>C3147 DSROAM_Proc Yes<br>C3316 DSROAM_Proc Yes<br>[admusr@dominica-dr-noam-b ~]\$          |  |  |  |  |  |
| 20.       | New Primary NOAM<br>VIP (former DR):<br>If the A-Level clusterId<br>located in the<br>"HaClusterResourceCfg"<br>table is the<br><i>myRecognizedPrimary</i><br>value recorded in <b>Step</b><br><b>18</b> of this procedure,<br><b>delete the entry</b> as<br>shown to the right.<br>Otherwise, continue to<br>the next step. | Syntax Example:<br>\$ irem HaClusterResourceCfg where "cluster=' <myrecognizedprimary_clusterid>'"<br/>[admusr@dominica-dr-noam-b ~]\$ irem HaClusterResourceCfg where "cluster='A0568'"<br/>=== deleted 1 records ===<br/>[admusr@dominica-dr-noam-b ~]\$</myrecognizedprimary_clusterid> |  |  |  |  |  |

| Step<br># | Procedure                                                                                                    | Description                                                                                                    |
|-----------|----------------------------------------------------------------------------------------------------|----------------------------------------------------------------------------------------------------|
| 21.       | New Primary NOAM<br>VIP (former DR):<br>Add an entry to the<br>"HaClusterResourceCfg"<br>table for the<br><i>myRecognizedSecondar</i><br><i>y</i> value recorded in <b>Step</b><br><b>18</b> of this procedure.                      | Syntax Example:         \$ echo " <myrecognizedsecondary_clusterid> DSROAM_Proc Yes"   iload -ha -xun -fcluster -         fresource -foptional HaClusterResourceCfg         [admusr@dominica-dr-noam-b ~]\$ echo "A1667 DSROAM_Proc Yes"   iload -ha -xun -         fcluster -fresource -foptional HaClusterResourceCfg         [admusr@dominica-dr-noam-b ~]\$</myrecognizedsecondary_clusterid> |
| 22.       | New Primary NOAM<br>VIP (former DR):<br>Verify that the<br>"HaClusterResourceCfg"<br>table now displays an<br>entry for the<br><i>myRecognizedSecondar</i><br><i>y</i> value recorded in <b>Step</b><br><b>18</b> of this procedure. | [admusr@dominica-dr-noam-b ~]\$ iqt -p HaClusterResourceCfg<br>cluster resource optional<br>A1667 DSROAM_Proc Yes<br>C0804 DSROAM_Proc Yes<br>C1223 DSROAM_Proc Yes<br>C2346 DSROAM_Proc Yes<br>C3147 DSROAM_Proc Yes<br>C3316 DSROAM_Proc Yes<br>[admusr@dominica-dr-noam-b ~]\$                                                                                                    |
|           | Th                                                                                                    | is Procedure has been completed. Return to Figure 1.                                                                                                    |

5.2.2 Promoting the DR NOAM from Secondary to Primary (Outage)

### Procedure 6: Promoting the DR NOAM from Secondary to Primary (Outage) [Site\_2]

| Step#    | Procedure                                                                                                    | Description                                                                                                    |                                                                                                 |                                                                                                    |                     |                                                |                                                                                                    |  |
|----------|----------------------------------------------------------------------------------------------------|----------------------------------------------------------------------------------------------------|-------------------------------------------------------------------------------------------------|----------------------------------------------------------------------------------------------------|---------------------|------------------------------------------------|----------------------------------------------------------------------------------------------------|--|
| This pro | cedure provides instruction                                                                                                    | vides instructions on promoting the DR NOAM from Secondary to Primary.                                                                                                    |                                                                                                 |                                                                                                    |                     |                                                |                                                                                                    |  |
| Check of | Check off ( $m{\eta}$ ) each step as it is completed. Boxes have been provided for this purpose under each step number.         |                                                                                                    |                                                                                                 |                                                                                                    |                     |                                                |                                                                                                    |  |
| IF ANY S | STEP IN THIS PROCEDI                                                                                                    | JRE FAILS, CONTACT                                                                                                    | MY ORACI                                                                                        | _E SUPPOR                                                                                                    | T (MC               | DS) FOR ASSISTA                                | NCE.                                                                                                    |  |
| 1.       | <ul> <li>DR NOAM:</li> <li>1) Access the command prompt (CLI).</li> <li>2) Log into the server as the "admusr" user.</li> </ul> | Establish an SSH sess<br>msvnc-sds-NO-b login<br>Password: <admusr_j< td=""><td>: admusr</td><td></td><td>R NOA</td><td>AM XMI IP address</td><td>and login as admusr.</td></admusr_j<> | : admusr                                                                                        |                                                                                                    | R NOA               | AM XMI IP address                              | and login as admusr.                                                                                                    |  |
| 2.       | DR NOAM:<br>Check NOAM Status                                                                                                   | Execute this comma<br>\$ ha.mystate                                                                                                    |                                                                                                 |                                                                                                    | the                 | server:                                        |                                                                                                    |  |
|          |                                                                                                    | [admusr@msvnc-sds-l<br>resourceId                                                                                                    | NO-D~]\$ N<br>role                                                                              | a.mystate<br>node                                                                                                    | DC                  | subResources                                   | lastUpdate                                                                                                    |  |
|          |                                                                                                    | DbReplication<br>VIP<br>CacdProcessRes<br>PDBA_Process<br>PDBAUDIT_Process<br>PDBRELAY_Process<br>XDS_Process<br>IMPORT_Process<br>EXPORT_Process<br>DPSERVER_Process                   | Act/Act<br>Act/Act<br>Act/Act<br>Act/Act<br>Act/Act<br>Act/Act<br>Act/Act<br>Act/Act<br>Act/OOS | A3374.144<br>A3374.144<br>A3374.144<br>A3374.144<br>A3374.144<br>A3374.144<br>A3374.144<br>A3374.144<br>A3374.144<br>A3374.144<br>A3374.144<br>A3374.144 | * * * * * * * * * * | 0<br>0<br>0<br>0<br>0<br>0<br>0<br>0<br>0<br>0 | 180712:064445.775<br>180712:064445.875<br>180712:064445.875<br>180712:064445.876<br>180712:064445.876<br>180712:064445.876<br>180712:064445.878<br>180712:064445.876<br>180712:06445.877<br>180711:062936.051 |  |

| Step# | Procedure                                                                                                    | Description                                                                                                    |
|-------|----------------------------------------------------------------------------------------------------|----------------------------------------------------------------------------------------------------|
| 3.    | DR NOAM:<br>Verify that the current<br>value for<br>"myClusterRole" is<br>"Secondary".                                                                                                    | [admusr@mrsvnc-sds-NO-b ~]\$ top.myrole<br>myNodeld=A1103.165<br>myParentClusters=( A0907 )<br>myClusterRole= <b>Secondary</b><br>myRecognizedPrimary=A0907<br>myRecognizedSecondary=A1103<br>[admusr@mrsvnc-sds-NO-b ~]\$                                                                                                    |
| 4.    | DR NOAM:<br>Using the clusterId<br>of the<br>myRecognizedPrim<br>ary from the previous<br>step, set the<br>clusterId to<br>Secondary.<br>NOTE: The<br>connection<br>timeouts to the<br>Primary NOAM NE<br>(shown in the output<br>to the right) are<br>expected when that<br>NE is network<br>isolated.<br>Under these<br>circumstances, the<br>user should allow<br>several minutes (≈ 7)<br>for this command to<br>complete. | [admusr@mrsvnc-sds-NO-b ~]\$ top.setSecondary A0907<br>- New Secondary Timestamp: 03/03/17 18:28:48.318<br>- Updating To A0907.060: rlghnc-sds-NO-a<br>setSecondaryTo(A0907) returned proxy error=28<br>SOAP 1.2 fault SOAP-ENV:Receiver [no subcode]<br>"Connection timed out"<br>Detail: connect failed in tcp_connect()<br>- Updating To A0907.113: rlghnc-sds-QS<br>setSecondaryTo(A0907) returned proxy error=28<br>SOAP 1.2 fault SOAP-ENV:Receiver [no subcode]<br>"Connection timed out"<br>Detail: connect failed in tcp_connect()<br>- Updating To A0907.121: rlghnc-sds-NO-b<br>setSecondaryTo(A0907) returned proxy error=28<br>SOAP 1.2 fault SOAP-ENV:Receiver [no subcode]<br>"Connection timed out"<br>Detail: connect failed in tcp_connect()<br>- Updating To A0907.121: rlghnc-sds-NO-b<br>setSecondaryTo(A0907) returned proxy error=28<br>SOAP 1.2 fault SOAP-ENV:Receiver [no subcode]<br>"Connection timed out"<br>Detail: connect failed in tcp_connect()<br>- Updating To A0907.121: rlghnc-sds-NO-b<br>setSecondaryTo(A0907) returned proxy error=28<br>SOAP 1.2 fault SOAP-ENV:Receiver [no subcode]<br>"Connection timed out"<br>Detail: connect failed in tcp_connect()<br>- Updating To A1103.165: mrsvnc-sds-NO-b<br>- Updating To A1103.165: mrsvnc-sds-NO-b<br>- Updating To A1103.223: mrsvnc-sds-NO-a<br>[admusr@mrsvnc-sds-NO-b ~]\$ |
| 5.    | DR NOAM:<br>Set the value for<br>"myClusterRole" to<br>"Primary".<br>NOTE: The<br>connection<br>timeouts to the<br>Primary NOAM NE<br>(shown in the output<br>to the right) are<br>expected when that<br>NE is network<br>isolated.<br>Under these<br>circumstances, the<br>user should allow<br>several minutes (≈ 7)<br>for this command to<br>complete.                                                                     | [admusr@mrsvnc-sds-NO-b ~]\$ <b>top.setPrimary</b><br>- Using my cluster: A1103<br>- New Primary Timestamp: 03/03/17 18:35:26.279<br>- Updating To A0907.060: rlghnc-sds-NO-a<br>setPrimaryTo(A1103) returned proxy error=28<br>SOAP 1.2 fault SOAP-ENV:Receiver [no subcode]<br>"Connection timed out"<br>Detail: connect failed in tcp_connect()<br>- Updating To A0907.113: rlghnc-sds-QS<br>setPrimaryTo(A1103) returned proxy error=28<br>SOAP 1.2 fault SOAP-ENV:Receiver [no subcode]<br>"Connection timed out"<br>Detail: connect failed in tcp_connect()<br>- Updating To A0907.121: rlghnc-sds-NO-b<br>setPrimaryTo(A1103) returned proxy error=28<br>SOAP 1.2 fault SOAP-ENV:Receiver [no subcode]<br>"Connection timed out"<br>Detail: connect failed in tcp_connect()<br>- Updating To A0907.121: rlghnc-sds-NO-b<br>setPrimaryTo(A1103) returned proxy error=28<br>SOAP 1.2 fault SOAP-ENV:Receiver [no subcode]<br>"Connection timed out"<br>Detail: connect failed in tcp_connect()<br>- Updating To A0907.121: rlghnc-sds-NO-b<br>setPrimaryTo(A1103) returned proxy error=28<br>SOAP 1.2 fault SOAP-ENV:Receiver [no subcode]<br>"Connection timed out"<br>Detail: connect failed in tcp_connect()<br>- Updating To A1103.165: mrsvnc-sds-NO-b<br>- Updating To A1103.223: mrsvnc-sds-NO-a<br>[admusr@mrsvnc-sds-NO-b ~]\$                             |

| Step# | Procedure                                                                                                    | Description                                                                                                    |
|-------|----------------------------------------------------------------------------------------------------|----------------------------------------------------------------------------------------------------|
| 6.    | DR NOAM:<br>Verify that the value<br>for " <b>myClusterRole</b> "<br>is now set to<br>"Primary".                   | [admusr@mrsvnc-sds-NO-b ~]\$ top.myrole<br>myNodeld=A1103.165<br>myParentClusters=()<br>myClusterRole= <b>Primary</b><br>myRecognizedPrimary=A1103<br>myRecognizedSecondary=A0907<br>[admusr@mrsvnc-sds-NO-b ~]\$                                                                                                    |
| 7.    | New Primary NOAM<br>VIP (former DR):<br>1) Launch an HTML5                                                         | Certificate Error: Navigation ×                                                                                                    |
|       | compliant browser<br>and connect to the<br>XMI Virtual IP<br>address (VIP)<br>assigned to <b>Primary</b>           | ×         Image: Security control of the security control of the secu |
|       | Active NOAM site.<br>2) If a Certificate<br>Error is received,<br>click on the link which<br>states                | The security certificate presented by this website was issued for a different website's address.<br>The security certificate presented by this website was not issued by a trusted certificate authority.<br>Security certificate problems may indicate an attempt to fool you or intercept any data you send to the<br>server.                                                                                                    |
|       | "Continue to this<br>website (not<br>recommended)."                                                                | We recommend that you close this webpage and do not continue to this website.         Image: Continue to this website (not recommended).         Image: Continue to this website (not recommended).         Image: Continue to this website (not recommended).         Image: Continue to this website (not recommended).         Image: Continue to this website (not recommended).         Image: Continue to this website (not recommended).         Image: Continue to this website (not recommended).         Image: Continue to this website (not recommended).         Image: Continue to this website (not recommended).                                                                                                    |
| 8.    | New Primary NOAM<br>VIP (former DR):<br>The user should be<br>presented the login<br>screen shown on the<br>right. | Oracle System Login Wed Mar 1 18:53:06 2017 UTC                                                                                                    |
|       | Login to the GUI<br>using a User account<br>with Administrator<br>privileges.                                      | Log In         Enter your username and password to log in         Username: guiadmin         Password: ••••••         Change password         Change password         Log In         Welcome to the Oracle System Login.         This application is designed to work with most modern HTML5 compliant browsers and uses both JavaScript and cookies. Please refer to the Oracle Software Web Browser Support Policy for details.         Unauthorized access is prohibited.                                                                                                    |

| Step# | Procedure                                                                                                    | Description                                                                                                    |                               |                                                                                                    |                                                                                                    |                                                                                                    |        |
|-------|----------------------------------------------------------------------------------------------------|----------------------------------------------------------------------------------------------------|-------------------------------|----------------------------------------------------------------------------------------------------|----------------------------------------------------------------------------------------------------|----------------------------------------------------------------------------------------------------|--------|
| 9.    | New Primary NOAM<br>VIP (former DR):                                                                                                    |                                                                                                    | tions Diameter S              | Signal Router Full Address Re                                                                                                    | esolution 8.0.0.                                                                                                    | 0.0-80.22.1                                                                                                    | 4<br>¥ |
|       | The user should be<br>presented the<br>Product Main Menu<br>as shown on the<br>right.<br>Verify that the<br>message shown<br>across the bottom of<br>the panel indicates<br>that the browser is<br>using the "VIP" to<br>connect to the<br>"ACTIVE NETWORK<br>OAM&P".                                                                               | Main Menu  Main Administration  Administration | Main Men<br>It c<br>Oracle    | U: [Main]<br>This is the user-defin<br>an be modified using the 'General Op'<br>Login Narr<br>Last Login Time: 2<br>Last Login Time: 2<br>Last Login IP:<br>Recent Failed L<br>and Java are registered trademarks of<br>names may be trademark<br>———————————————————————————————————— | ied welcome message.<br>tions' item under the 'Adr<br>2017-03-02 20:15:17<br>10.154.189.159<br>.ogin Attempts: 0<br>of Oracle Corporation an<br>s of their respective own<br>Oracle and/or its affiliate<br>ag disabled   Updates e | nd/or its affiliates. Other<br>iers.<br>es. All rights reserved.<br>enabled <u>0 0 5 0</u><br><u>Cr Ma Mi Tr</u><br>Oracle and/or its affiliates. All                                                            | righ   |
| 10.   | New Primary NOAM<br>VIP (former DR):                                                                                                    | 🖃 🚇 Main Menu                                                                                                    |                               | Main Menu: Admi                                                                                                    | nistration ->                                                                                                    | > General Option                                                                                                    | s      |
|       | Select                                                                                                    | General Options                                                                                                    |                               |                                                                                                    |                                                                                                    |                                                                                                    |        |
|       | <u>Main Menu</u>                                                                                                    | Access Introl                                                                                                    | ment General options settings |                                                                                                    |                                                                                                    |                                                                                                    |        |
|       | → Administration → General                                                                                                    | Image: Image: Image     |                               | -                                                                                                    | -                                                                                                    |                                                                                                    |        |
|       | Options                                                                                                    | tions                                                                                                    |                               | Variable                                                                                                    | Valu                                                                                                    | ue                                                                                                    |        |
|       | as shown on the right.                                                                                                    | 💿 🧰 Security Log                                                                                                    |                               |                                                                                                    |                                                                                                    |                                                                                                    |        |
| 11.   | New Primary NOAM<br>VIP (former DR):                                                                                                    | Main Menu: Administra                                                                                                    | tion -> Gen                   | eral Options                                                                                                    |                                                                                                    |                                                                                                    | итс    |
|       | <ol> <li>Verify the value for<br/>"Durability<br/>Administrative<br/>State".</li> <li>If executing this<br/>procedure in<br/>response to a<br/>network isolated<br/>Primary NOAM<br/>(outage), modify the<br/>"Durability<br/>Administrative<br/>State" value to 1 (<i>if</i><br/>necessary) and click<br/>the "OK" dialogue<br/>button.</li> </ol> | General options settings Durability Administrative State * Disabled Account                                                                                                    | 1<br>This accou               | unt has been disabled.                                                                                                    |                                                                                                    | Durability Administrative<br>State (1 = NO disk, 2 = NO<br>pair, 3 = NO DRNO).<br>[Default = 1; Range = 1-3] [A<br>value is required.]<br>Message displayed when<br>attempting to login to a<br>disabled account | •      |
|       |                                                                                                    | ds-NO-b (ACTIVE NETWORK OAM&P)                                                                                                    | updates enabled               | ]                                                                                                    |                                                                                                    |                                                                                                    |        |

| Step#                     | Procedure                                                                                                    | Description                                                                                                    |                                                                                                    |                                                                             |                                    |                                      |                                           |                                      |
|---------------------------|----------------------------------------------------------------------------------------------------|----------------------------------------------------------------------------------------------------|----------------------------------------------------------------------------------------------------|-----------------------------------------------------------------------------|------------------------------------|--------------------------------------|-------------------------------------------|--------------------------------------|
| 12.                       | New Primary NOAM<br>VIP (former DR):                                                                                                    | 🖃 🚊 Main Menu                                                                                                    |                                                                                                    | Main M                                                                      | lenu: Sta                          | atus & Man                           | ane -> S                                  | arver                                |
|                           | 1) Select                                                                                                    | 💿 🧰 Administrat                                                                                                    |                                                                                                    | Filter*                                                                     | _                                  |                                      | age -> O                                  |                                      |
|                           | <u>Main Menu</u><br>→ Status & Manage                                                                                                    | vents                                                                                                    |                                                                                                    |                                                                             |                                    |                                      |                                           |                                      |
|                           | $\rightarrow$ Server                                                                                                    | 🖃 🧰 Security Log                                                                                                    |                                                                                                    | Server I                                                                    | Hostname                           | Network Eler                         | ment A                                    | ppl State                            |
|                           |                                                                                                    | 🖃 🚖 Status & Ma                                                                                                    | -                                                                                                    | freeport-                                                                   | dp-1                               | SDS_SO_Fre                           | eport E                                   | nabled                               |
| as shown on the<br>right. |                                                                                                    | Server                                                                                                    | Elements                                                                                                    | freeport-                                                                   | dp-2                               | SDS_SO_Fre                           | eport E                                   | nabled                               |
|                           |                                                                                                    | A HAD                                                                                                    | Ľ                                                                                                    | freeport-                                                                   | sds-so-a                           | SDS_SO_Fre                           | eport E                                   | nabled                               |
|                           | 2) Identify the                                                                                                    | 📄 💽 Databa                                                                                                    | se                                                                                                    | freeport-                                                                   | -sds-so-b                          | SDS_SO_Fre                           | eport E                                   | nabled                               |
|                           | hostname of the                                                                                                    | - 🕅 KPIs                                                                                                    |                                                                                                    | mrsvnc-                                                                     | sds-NO-a                           | NO_MRSVN                             | C EI                                      | nabled                               |
|                           | Primary Active                                                                                                    | 🛒 Process                                                                                                    | es                                                                                                    | mrsvnc-s                                                                    | sds-NO-b                           | NO_MRSVN                             | C E                                       | nabled                               |
|                           | <b>NOAM</b> server from the banner message                                                                                                    | Files                                                                                                    |                                                                                                    |                                                                             |                                    |                                      |                                           |                                      |
|                           | across the bottom of                                                                                                    | 🕕 🧰 Measureme                                                                                                    | ents                                                                                                    |                                                                             |                                    |                                      |                                           |                                      |
|                           | the browser window.                                                                                                    | 💽 🧰 Communica                                                                                                    | ation Agent                                                                                                    |                                                                             |                                    |                                      |                                           |                                      |
|                           |                                                                                                    | 🗈 🧰 SDS                                                                                                    |                                                                                                    |                                                                             |                                    |                                      |                                           |                                      |
|                           |                                                                                                    | 🧼 🥔 Help<br>🔄 📑 Legal Notic                                                                                                    |                                                                                                    | Stop                                                                        | Restart R                          | eboot NTP S                          | ync Repor                                 | t                                    |
|                           |                                                                                                    | Z Logout                                                                                                    | es                                                                                                    |                                                                             |                                    |                                      |                                           |                                      |
|                           |                                                                                                    | Successfully connected                                                                                                    |                                                                                                    |                                                                             |                                    |                                      |                                           |                                      |
|                           | New Primary NOAM                                                                                                    |                                                                                                    |                                                                                                    |                                                                             |                                    |                                      |                                           |                                      |
| 13.                       | New Primary NOAM<br>VIP (former DR):                                                                                                    | Main Menu: St                                                                                                    | atus & Manage                                                                                                    | -> Server                                                                   |                                    |                                      |                                           |                                      |
| 13.                       | VIP (former DR):<br>Based on the                                                                                                    | Main Menu: Sta                                                                                                    | atus & Manage                                                                                                    | -> Server                                                                   |                                    |                                      |                                           |                                      |
| 13.                       | VIP (former DR):<br>Based on the<br>information<br>recorded in <b>Step</b>                                                                                                    | Filter* ▼                                                                                                    |                                                                                                    |                                                                             |                                    | DB                                   | Reporting                                 | Proc                                 |
| 13.                       | VIP (former DR):<br>Based on the<br>information                                                                                                    |                                                                                                    | atus & Manage<br>Network Element                                                                                                    | -> Server<br>Appl State<br>Enabled                                          | Alm                                | DB                                   | Reporting<br>Status<br>Norm               | Proc<br>Norm                         |
| 13.                       | VIP (former DR):<br>Based on the<br>information<br>recorded in <b>Step</b><br><b>12</b> of this<br>procedure                                                                                                    | Filter* ▼<br>Server Hostname                                                                                                    | Network Element                                                                                                    | Appl State                                                                  | Alm                                | Norm                                 | Status                                    | PIUC                                 |
| 13.                       | VIP (former DR):<br>Based on the<br>information<br>recorded in <b>Step</b><br><b>12</b> of this<br>procedure<br>Perform the below                                                                                                    | Filter*  Server Hostname mrsvnc-sds-NO-a                                                                                                    | Network Element                                                                                                    | Appl State<br>Enabled                                                       | Alm<br>Err                         | Norm                                 | Status<br>Norm                            | Norm                                 |
| 13.                       | VIP (former DR):<br>Based on the<br>information<br>recorded in <b>Step</b><br><b>12</b> of this<br>procedure<br>Perform the below<br>sub-steps on the<br>newly promoted                                                                                                    | Filter*  Server Hostname mrsvnc-sds-NO-a mrsvnc-sds-NO-b                                                                                                    | Network Element<br>NO_MRSVNC<br>NO_MRSVNC                                                                                                    | Appl State<br>Enabled<br>Enabled                                            | Alm<br>Err<br>Err                  | Norm                                 | Status<br>Norm<br>Norm                    | Norm<br>Norm                         |
| 3.                        | VIP (former DR):<br>Based on the<br>information<br>recorded in <b>Step</b><br><b>12</b> of this<br>procedure<br>Perform the below<br>sub-steps on the<br>newly promoted<br><b>Primary NOAM</b>                                                                                                    | Filter*  Server Hostname mrsvnc-sds-NO-a mrsvnc-sds-NO-b nassau-dp-1                                                                                                    | Network Element<br>NO_MRSVNC<br>NO_MRSVNC<br>SDS_SO_Nassau                                                                                       | Appl State<br>Enabled<br>Enabled<br>Enabled                                 | Alm<br>Err<br>Norm                 | Norm<br>Norm<br>Norm<br>Norm         | Status<br>Norm<br>Norm<br>Norm            | Norm<br>Norm<br>Norm                 |
| 13.                       | VIP (former DR):<br>Based on the<br>information<br>recorded in <b>Step</b><br><b>12</b> of this<br>procedure<br>Perform the below<br>sub-steps on the<br>newly promoted                                                                                                    | Filter*  Server Hostname mrsvnc-sds-NO-a mrsvnc-sds-NO-b nassau-dp-1 nassau-dp-2                                                                                                | Network Element<br>NO_MRSVNC<br>NO_MRSVNC<br>SDS_SO_Nassau<br>SDS_SO_Nassau                                                                      | Appl State<br>Enabled<br>Enabled<br>Enabled<br>Enabled                      | Alm<br>Err<br>Norm<br>Norm         | Norm<br>Norm<br>Norm<br>Norm<br>Norm | Status Norm Norm Norm Norm Norm           | Norm<br>Norm<br>Norm<br>Norm<br>Norm |
| 13.                       | VIP (former DR):<br>Based on the<br>information<br>recorded in <b>Step</b><br><b>12</b> of this<br>procedure<br>Perform the below<br>sub-steps on the<br>newly promoted<br><b>Primary NOAM</b><br><i>"Active"</i> Server                                                                                                    | Filter*  Server Hostname mrsvnc-sds-NO-a mrsvnc-sds-NO-b nassau-dp-1 nassau-dp-2 nassau-sds-so-a nassau-sds-so-b Stop Restart F                                                 | Network Element<br>NO_MRSVNC<br>NO_MRSVNC<br>SDS_SO_Nassau<br>SDS_SO_Nassau<br>SDS_SO_Nassau                                                     | Appl State<br>Enabled<br>Enabled<br>Enabled<br>Enabled<br>Enabled           | Alm<br>Err<br>Norm<br>Norm<br>War  | Norm<br>Norm<br>Norm<br>Norm<br>Norm | Status Norm Norm Norm Norm Norm Norm Norm | Norm<br>Norm<br>Norm<br>Norm         |
| 3.                        | <ul> <li>VIP (former DR):</li> <li>Based on the information recorded in Step 12 of this procedure</li> <li>Perform the below sub-steps on the newly promoted Primary NOAM "Active" Server (Site_2).</li> <li>1) Select the Server in the right panel</li> </ul>                                                                                                    | Filter*  Server Hostname mrsvnc-sds-NO-a mrsvnc-sds-NO-b nassau-dp-1 nassau-dp-2 nassau-sds-so-a nassau-sds-so-b Stop Restart R 2 Restart s Message from webpage Are you sure y | Network Element NO_MRSVNC SDS_SO_Nassau SDS_SO_Nassau SDS_SO_Nassau SDS_SO_Nassau SDS_SO_Nassau NTP Sync elected server(s).                      | Appl State<br>Enabled<br>Enabled<br>Enabled<br>Enabled<br>Enabled<br>Report | Alm<br>Free<br>Norm<br>Norm<br>War | Norm<br>Norm<br>Norm<br>Norm<br>Norm | Status Norm Norm Norm Norm Norm Norm Norm | Norm<br>Norm<br>Norm<br>Norm<br>Norm |
| 3.                        | <ul> <li>VIP (former DR):</li> <li>Based on the information recorded in Step 12 of this procedure</li> <li>Perform the below sub-steps on the newly promoted Primary NOAM "Active" Server (Site_2).</li> <li>1) Select the Server in the right panel (highlight will occur).</li> <li>2) Click the "Restart" dialogue button in the bottom of the right</li> </ul> | Filter*  Server Hostname mrsvnc-sds-NO-a mrsvnc-sds-NO-b nassau-dp-1 nassau-dp-2 nassau-sds-so-a nassau-sds-so-b Stop Restart F 2 Restart s Message from webpage                | Network Element NO_MRSVNC SDS_SO_Nassau SDS_SO_Nassau SDS_SO_Nassau SDS_SO_Nassau SDS_SO_Nassau SDS_SO_Nassau teboot NTP Sync elected server(s). | Appl State<br>Enabled<br>Enabled<br>Enabled<br>Enabled<br>Enabled<br>Report | Alm<br>Free<br>Norm<br>Norm<br>War | Norm<br>Norm<br>Norm<br>Norm<br>Norm | Status Norm Norm Norm Norm Norm Norm Norm | Norm<br>Norm<br>Norm<br>Norm<br>Norm |

| Step# | Procedure                                                                                                    | Description                                                                                                    |
|-------|----------------------------------------------------------------------------------------------------|----------------------------------------------------------------------------------------------------|
|       | FOR NEX                                                                                                    | SYSTEMS, THIS PROCEDURE HAS BEEN COMPLETED. RETURN TO FIGURE 1<br>T STEPS.<br>SYSTEMS ONLY, CONTINUE WITH <mark>STEP 14</mark> OF THIS PROCEDURE.                                                                                                    |
| 14.   | DSR Systems Only<br>(Steps 14 - 19):<br>New Primary NOAM<br>VIP (former DR):<br>Identify the clusterId<br>values for the<br>myRecognizedPrimar<br>y and the<br>myRecognizedSecon<br>dary (e.g. Axxxx).                                                                                                    | [admusr@dominica-dr-noam-b ~]\$ top.myrole<br>myNodeld=A0568.058<br>myParentClusters=()<br>myClusterRole=Primary<br>myRecognizedPrimary=A0568<br>myRecognizedSecondary=A1667<br>[admusr@dominica-dr-noam-b ~]\$                                                                                                    |
| 15.   | New Primary NOAM<br>VIP (former DR):<br>Record the clusterId<br>values for the<br><i>myRecognizedPrimar</i><br><i>y</i> and the<br><i>myRecognizedSecon</i><br><i>dary</i> in the space<br>provided.                                                                                                    | myRecognizedPrimary (clusterId) =<br>myRecognizedSecondary (clusterId) =                                                                                                    |
| 16.   | New Primary NOAM<br>VIP (former DR):<br>Identify which A-Level<br>clusterId (e.g. Axxxx)<br>is located in the<br>"HaClusterResource<br>Cfg" table.                                                                                                    | [admusr@dominica-dr-noam-b ~]\$ iqt -p HaClusterResourceCfg<br>cluster resource optional<br>A0568 DSROAM_Proc Yes<br>C0804 DSROAM_Proc Yes<br>C1223 DSROAM_Proc Yes<br>C2346 DSROAM_Proc Yes<br>C3147 DSROAM_Proc Yes<br>C316 DSROAM_Proc Yes<br>[admusr@dominica-dr-noam-b ~]\$                                                                                                  |
| 17.   | New Primary NOAM<br>VIP (former DR):<br>If the A-Level<br>clusterId located in<br>the<br>"HaClusterResource<br>Cfg" table is the<br><i>myRecognizedPrimar</i><br><i>y</i> value recorded in<br>Step 18 of this<br>procedure, delete the<br>entry as shown to the<br>right.<br>Otherwise, continue<br>to the next step. | Syntax Example:<br>\$ irem HaClusterResourceCfg where "cluster=' <myrecognizedprimary_clusterid>'"<br/>[admusr@dominica-dr-noam-b ~]\$ irem HaClusterResourceCfg where "cluster='A0568'"<br/>=== deleted 1 records ===<br/>[admusr@dominica-dr-noam-b ~]\$</myrecognizedprimary_clusterid>                                                                                        |
| 18.   | New Primary NOAM<br>VIP (former DR):<br>Add an entry to the<br>"HaClusterResource<br>Cfg" table for the<br><i>myRecognizedSecon</i><br><i>dary</i> value recorded<br>in <b>Step 18</b> of this<br>procedure.                                                                                                    | Syntax Example:         \$ echo " <myrecognizedsecondary_clusterid> DSROAM_Proc Yes"   iload -ha -xun -fcluster - fresource -foptional HaClusterResourceCfg         [admusr@dominica-dr-noam-b ~]\$ echo "A1667 DSROAM_Proc Yes"   iload -ha -xun - fcluster -fresource -foptional HaClusterResourceCfg         [admusr@dominica-dr-noam-b ~]\$</myrecognizedsecondary_clusterid> |

| Step# | Procedure                                                                                                    | Description                                                                                                    |
|-------|----------------------------------------------------------------------------------------------------|----------------------------------------------------------------------------------------------------|
| 19.   | New Primary NOAM<br>VIP (former DR):<br>Verify that the<br>"HaClusterResource<br>Cfg" table now<br>displays an entry for<br>the<br><i>myRecognizedSecon</i><br><i>dary</i> value recorded<br>in <b>Step 18</b> of this<br>procedure. | [admusr@dominica-dr-noam-b ~]\$ iqt -p HaClusterResourceCfg<br>cluster resource optional<br>A1667 DSROAM_Proc Yes<br>C0804 DSROAM_Proc Yes<br>C1223 DSROAM_Proc Yes<br>C2346 DSROAM_Proc Yes<br>C3147 DSROAM_Proc Yes<br>C3316 DSROAM_Proc Yes<br>[admusr@dominica-dr-noam-b ~]\$ |
|       | Tł                                                                                                    | nis Procedure has been completed. Return to Figure 1.                                                                                                    |

# 5.3 Enable Global Provisioning

## Procedure 7: Enable Global Provisioning [Site\_2]

| Step#    | Procedure                                                                                                    | Description                                                                                                    |
|----------|----------------------------------------------------------------------------------------------------|----------------------------------------------------------------------------------------------------|
| This pro | cedure provides instructi                                                                                                    | ions on "Enable Global Provisioning" at the "newly promoted" Primary NOAM GUI.                                                                                                    |
| Check of | ff ( $\checkmark$ ) each step as it is co                                                                                                    | ompleted. Boxes have been provided for this purpose under each step number.                                                                                                    |
| IF ANY S | STEP IN THIS PROCED                                                                                                    | URE FAILS, CONTACT MY ORACLE SUPPORT (MOS) FOR ASSISTANCE.                                                                                                    |
| 1.       | New Primary<br>NOAM VIP (former<br>DR):<br>1) Launch an<br>HTML5 compliant<br>browser and<br>connect to the XMI<br>Virtual IP address<br>(VIP) assigned to<br>Primary Active<br>NOAM site.<br>2) If a Certificate<br>Error is received,<br>click on the link<br>which states<br>"Continue to this<br>website (not<br>recommended)." | <ul> <li>Certificate Error: Navigation ×</li> <li>There is a problem with this website's security certificate.</li> <li>The security certificate presented by this website was issued for a different website's address. The security certificate presented by this website was not issued by a trusted certificate authority.</li> <li>Security certificate problems may indicate an attempt to fool you or intercept any data you send to the server.</li> <li>We recommend that you close this webpage and do not continue to this website.</li> <li>Click here to close this webpage.</li> <li>Continue to this website (not recommended).</li> <li>More information</li> </ul> |
| 2.       | New Primary<br>NOAM VIP (former<br>DR):<br>The user should be<br>presented the login<br>screen shown on<br>the right.<br>Login to the GUI<br>using a User<br>account with<br>Administrator<br>privileges.                                                                                                    | Coracle System Login       Wed Mar 118:53:06 2017 UTC         Image: Coracle System Login       Image: Coracle System Login         Image: Coracle System Login       Image: Coracle System Login         Image: Coracle System Login       Image: Coracle System Login         Image: Coracle System Login       Image: Coracle System Login         Image: Coracle System Login       Image: Coracle System Login         Image: Coracle System Login       Image: Coracle System Login         Image: Coracle Software Web Browser Support Policy for details.       Imauthorized access is prohibited.                                                                          |

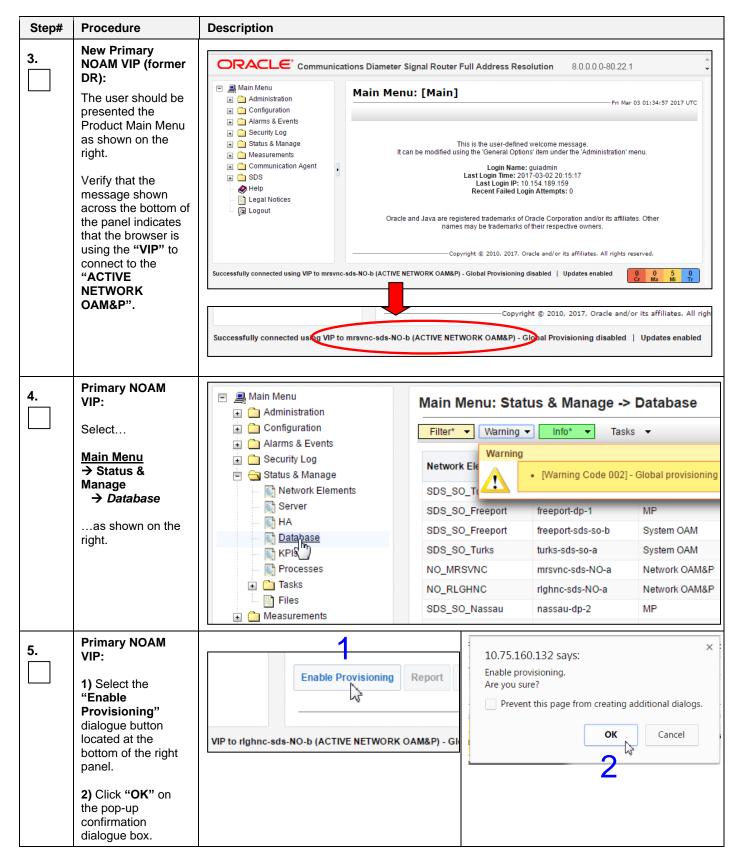

| Step#  | Procedure                                                                                                    | Description                                                                                                    |                                                  |                                                                                                    |
|--------|----------------------------------------------------------------------------------------------------|----------------------------------------------------------------------------------------------------|--------------------------------------------------|----------------------------------------------------------------------------------------------------|
| 6.<br> | Primary NOAM<br>VIP:<br>Verify that the<br>dialogue button<br>located at the<br>bottom of the right<br>panel changes text<br>to "Disable<br>Provisioning".<br>Primary NOAM | Disable Provi<br>VIP to righnc-sds-NO-b (ACTIVE NE<br>Go to Configurations -> 0                                                                                                    | TWORK OAM&P)   U                                 |                                                                                                    |
| 1.     | <b>VIP:</b> Enable PDB<br>Relay.                                                                                                    | Check the PDB Relay En                                                                                                    | abled option box.                                |                                                                                                    |
|        | Main Menu<br>→ Configurations<br>→ Options                                                                                                    | <ul> <li>Main Menu</li> <li>Administration</li> <li>Configuration</li> </ul>                                                                                                    | Main Menu: SDS -> Configuratio                   | n -> Options                                                                                                    |
|        | as shown on the right.                                                                                                    | Alarms & Events     Security Log     Status & Manage     Measurements     Communication Agent     SDS     SOS                                                                                                    | PDB Relay Enabled                                | I South and the second second |
|        |                                                                                                    | <ul> <li>Options</li> <li>DRMP</li> <li>Connections</li> <li>NAI Hosts</li> <li>Destinations</li> <li>Domain Identifiers</li> <li>Destination Map</li> <li>Routing Entities</li> <li>Subscribers</li> <li>Blacklist</li> </ul> |                                                  |                                                                                                    |
|        |                                                                                                    | Click Apply.                                                                                                    |                                                  |                                                                                                    |
|        |                                                                                                    | The following confirmation Main Menu: SDS                                                                                                    | <ul> <li>-&gt; Configuration -&gt; Op</li> </ul> | tions                                                                                                    |
|        |                                                                                                    | Info 🔻                                                                                                    |                                                  |                                                                                                    |
|        |                                                                                                    | Info                                                                                                    | 8                                                | Value                                                                                                    |
|        |                                                                                                    | Data comr     Allow Connections                                                                                                    |                                                  | V                                                                                                    |
|        |                                                                                                    | This Procedure has been o                                                                                                    | completed. Return to Figure 1.                   |                                                                                                    |

# 6. Verifying Alarm Status (after failover)

# Procedure 8: Verify Alarm Status (system wide) at the Active Primary NOAM

| Step#    | Procedure                                                                                                    | Description                                                                                                    |
|----------|----------------------------------------------------------------------------------------------------|----------------------------------------------------------------------------------------------------|
| This pro | cedure provides instruct                                                                                                    | ions on verifying alarms at the Primary Active NOAM.                                                                                                    |
| Check o  | ff ( $\checkmark$ ) each step as it is c                                                                                                    | ompleted. Boxes have been provided for this purpose under each step number.                                                                                                    |
| IF ANY S |                                                                                                    | DURE FAILS, CONTACT MY ORACLE SUPPORT (MOS) FOR ASSISTANCE.                                                                                                    |
| 1.       | New Primary<br>NOAM VIP (former<br>DR):<br>1) Launch an<br>HTML5 compliant<br>browser and<br>connect to the XMI<br>Virtual IP address<br>(VIP) assigned to<br>Primary Active<br>NOAM site.<br>2) If a Certificate<br>Error is received,<br>click on the link<br>which states<br>"Continue to this<br>website (not<br>recommended)." | <ul> <li>A type://10.75.160.132/</li> <li>Certificate Error: Navigation ×</li> <li>There is a problem with this website's security certificate.</li> <li>The security certificate presented by this website was issued for a different website's address. The security certificate presented by this website was not issued by a trusted certificate authority.</li> <li>Security certificate problems may indicate an attempt to fool you or intercept any data you send to the server.</li> <li>We recommend that you close this webpage and do not continue to this website.</li> <li>Click here to close this webpage.</li> <li>Continue to this website (not recommended).</li> <li>More information</li> </ul>                                                                                                    |
|          |                                                                                                    |                                                                                                    |
| 2.       | New Primary<br>NOAM VIP (former<br>DR):<br>The user should be<br>presented the login<br>screen shown on<br>the right.<br>Login to the GUI<br>using a User<br>account with<br>Administrator<br>privileges.                                                                                                    | Oracle System Login         Wed Mar 118:53:06 2017 UTC         Image: Control of the control of the con |

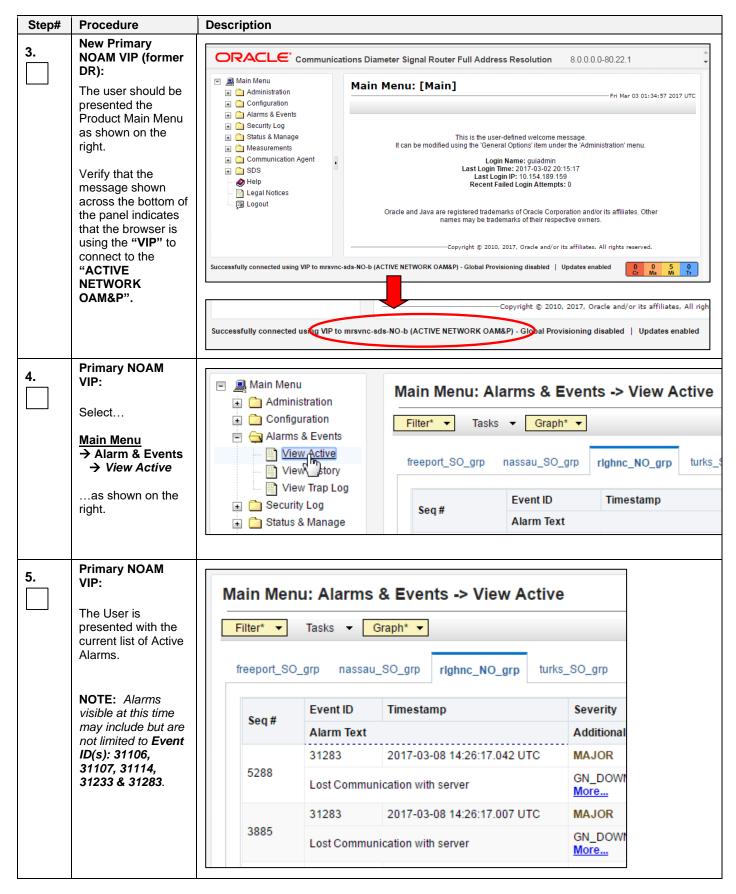

| Step#                                                                                                    | Procedure                                                                                                    | Description           |                                                                   |                                             |                            |                  |
|----------------------------------------------------------------------------------------------------|----------------------------------------------------------------------------------------------------|-----------------------|-------------------------------------------------------------------|---------------------------------------------|----------------------------|------------------|
| 6.                                                                                                    | Primary NOAM<br>VIP:<br>Monitor the current<br>list of "Active"<br>alarms until all<br>alarms associated<br>with the Failover<br>have cleared. | Main Mer<br>Filter* - | Tasks 🔻 🗌                                                         | & Events -> View A Graph*                   | <b>ctive</b><br>turks_SO_g | Jrp              |
|                                                                                                    |                                                                                                    | Sog #                 | Event ID                                                          | Timestamp                                   | Seve                       | erity            |
|                                                                                                    | <b>NOTE:</b> The User should allow at least                                                                                                    | Seq #                 | Alarm Text                                                        |                                             | Addi                       | itional          |
| 7.                                                                                                    | clear before<br>attempting any<br>troubleshooting<br>activities.<br>Primary NOAM                                                               |                       |                                                                   | ort (MOS) for assistance v                  |                            |                  |
|                                                                                                    | VIP:                                                                                                    |                       |                                                                   | within a 15 minute timefrai                 | -                          |                  |
|                                                                                                    | Contact Oracle's<br>Tekelec Customer                                                                                                    |                       |                                                                   | cessing My Oracle Support<br>tomer Service. | t <b>(MOS)</b> , for n     | nore information |
| Care Center if<br>needed.<br>NOTE: If alarms fail to clear that are related to features that use SSH key exchange<br>transfer and the user wishes to re-enable them prior to performing a Failover back to<br>original Primary/Secondary states, then the feature may be reconfigured using the pu-<br>feature's initial configuration procedures. |                                                                                                    |                       |                                                                   |                                             |                            |                  |
|                                                                                                    |                                                                                                    | Partial I             | ist of features th                                                | at use SSH key exchange ba                  | sed file transf            | fer:             |
|                                                                                                    |                                                                                                    |                       | <ul> <li>SDS: prov</li> <li>HLRR: PL</li> <li>DSR: APL</li> </ul> |                                             |                            |                  |
|                                                                                                    | ٦                                                                                                    | his Procedure I       | has been com                                                      | pleted. Return to Figure                    | <mark>: 1</mark> .         |                  |

## 7. Backout Procedures

| Step#    | Procedure                      | Description                                                                                                    |
|----------|--------------------------------|----------------------------------------------------------------------------------------------------|
| This pro | cedure provides instruc        | tions on reversing Primary/DR NOAM Failover.                                                                                                    |
| Check a  | off ( $$ ) each step as it is  | completed. Boxes have been provided for this purpose under each step number.                                                                                                    |
| IF ANY   | STEP IN THIS PROCE             | DURE FAILS, CONTACT MY ORACLE SUPPORT (MOS) FOR ASSISTANCE.                                                                                                    |
| 1.       | Repeat Procedures in Figure 1. | The User should recognize that the Primary/Secondary NOAM states are now reversed from what they were prior to the previous execution of this procedure!!!                                       |
|          |                                | Insert the <b>Site_1</b> and <b>Site_2</b> names in the bottom of <b>Figure 1</b> according to the real-<br>time state ( <b>Primary/Secondary</b> ) for each NOAM site and follow the Flowchart. |
|          | 1                              | This Procedure has been completed.                                                                                                    |

### Procedure 9: Reversing Primary/Secondary NOAM Failover (Backout)

## APPENDIX A: Accessing My Oracle Support (MOS)

#### My Oracle Support

My Oracle Support (MOS) (<u>https://support.oracle.com</u>) is your initial point of contact for all product support and training needs. A representative at Customer Access Support (CAS) can assist you with MOS registration.

Call the CAS main number at **1-800-223-1711** (toll-free in the US), or call the Oracle Support hotline for your local country from the list at <u>http://www.oracle.com/us/support/contact/index.html</u>. When calling, there are multiple layers of menus selections. Make the selections in the sequence shown below on the Support telephone menu:

- 1. For the first set of menu options, select 2, "New Service Request". You will hear another set of menu options.
- 2. In this set of menu options, select 3, "Hardware, Networking and Solaris Operating System Support". A third set of menu options begins.
- In the third set of options, select 2, "Non-technical issue". Then you will be connected to a live agent who can
  assist you with MOS registration and provide Support Identifiers. Simply mention you are a Tekelec Customer
  new to MOS.

MOS is available 24 hours a day, 7 days a week, and 365 days a year.

#### Emergency Response

In the event of a critical service situation, emergency response is offered by the CAS main number at **1-800-223-1711** (toll-free in the US), or by calling the Oracle Support hotline for your local country from the list at <u>http://www.oracle.com/us/support/contact/index.html</u>. The emergency response provides immediate coverage, automatic escalation, and other features to ensure that the critical situation is resolved as rapidly as possible.

A critical situation is defined as a problem with the installed equipment that severely affects service, traffic, or maintenance capabilities, and requires immediate corrective action. Critical situations affect service and/or system operation resulting in one or several of these situations:

- A total system failure that results in loss of all transaction processing capability
- · Significant reduction in system capacity or traffic handling capability
- · Loss of the system's ability to perform automatic system reconfiguration
- · Inability to restart a processor or the system
- · Corruption of system databases that requires service affecting corrective actions
- Loss of access for maintenance or recovery operations
- · Loss of the system ability to provide any required critical or major trouble notification

Any other problem severely affecting service, capacity/traffic, billing, and maintenance capabilities may be defined as critical by prior discussion and agreement with Oracle.

### Locate Product Documentation on the Oracle Help Center Site

Oracle customer documentation is available on the web at the Oracle Help Center (OHC) site, <u>http://docs.oracle.com</u>. You do not have to register to access these documents. Viewing these files requires Adobe Acrobat Reader, which can be downloaded at <u>http://www.adobe.com</u>.

- 1. Access the OHC site at <u>http://docs.oracle.com</u>.
- 2. Click Industries.
- Under the Oracle Communications subheading, click the Oracle Communications documentation link. The Communications Documentation page appears. Most products covered by these documentation sets will appear under the headings "Network Session Delivery and Control Infrastructure" or "Platforms."
- 4. Click the Product and then the Release Number. A list of the entire documentation set for the selected product and release appears.

To download a file to your location, right-click the PDF link, select **Save target as** (or similar command based on your browser), and save to a local folder.